# **INSTITUTO FEDERAL DE EDUCAÇÃO, CIÊNCIA E TECNOLOGIA DE SÃO PAULO – CAMPUS CUBATÃO**

BEATRIZ SILVA SILVINO HENRIQUE NOGUEIRA PRADO KAUÃ SOUZA MARQUES RAPHAEL MUNIZ VARELA

# **SISTEMA DE DOAÇÕES: HOPE HANDOVER**

CUBATÃO/SP

2023

BEATRIZ SILVA SILVINO HENRIQUE NOGUEIRA PRADO KAUÃ SOUZA MARQUES RAPHAEL MUNIZ VARELA

# **SISTEMA DE DOAÇÕES: HOPE HANDOVER**

Projeto apresentado ao Curso Técnico em Informática Integrado ao Ensino Médio para a disciplina de Projeto Integrador (PJI) do Instituto Federal de Educação, Ciência e Tecnologia de São Paulo (IFSP).

Disciplina: Projeto Integrador.

Docente: Thiago Fonseca.

CUBATÃO/SP 2023

#### **AGRADECIMENTOS**

Ao Professor Thiago Silva Augusto da Fonseca, por ter nos orientado durante o processo de escrita do TCC, sendo atencioso e prestativo, desempenhando sua função com plena dedicação.

Ao Professor Maurício Neves Asenjo, por todas as suas orientações e conselhos durante o momento do planejamento do nosso site, sendo a principal base para a execução deste trabalho.

Ao Professor Ivaldo Marques Batista, por todos os seus conselhos, ajuda e dedicação durante todo o nosso processo de aprendizagem.

A todos os amigos e familiares, que de forma direta ou indireta, ajudaram no momento da escrita deste trabalho, demonstrando apoio durante todo o processo.

Em especial, ao Instituto Federal de Educação, Ciência e Tecnologia de São Paulo, Campus Cubatão, por todo o período de aprendizagem fornecido e pela formação profissional concedida.

#### **RESUMO**

Em meio à triste realidade que atravessa muitos lares brasileiros, marcada pela insegurança alimentar e o constante desperdício de alimentos, sobretudo nos supermercados, entram as ONGs. Por meio do site "Hope Handover," essas organizações assumirão a responsabilidade de conectar aqueles que estão com fome àqueles que têm alimentos para doar. Com essa intermediação, todos podem ser beneficiados, contribuindo para retirar o Brasil do mapa da fome.

**PALAVRAS-CHAVES:** Fome. Desperdício. Supermercados. ONGs. Alimento. Doar. Mapa da fome.

# **Dependências e suas aplicações**

#### **1. REACT E NODEJS**

Para baixar o React e configurá-lo no Visual Studio, você pode seguir os passos abaixo. Certifique-se de que o Visual Studio esteja instalado em seu sistema antes de começar.

Passo 1: Instale o Node.js

O React depende do Node.js e do npm (Node Package Manager) para instalação e gerenciamento de pacotes. Você pode baixar e instalar o Node.js a partir do site oficial: https://nodejs.org/

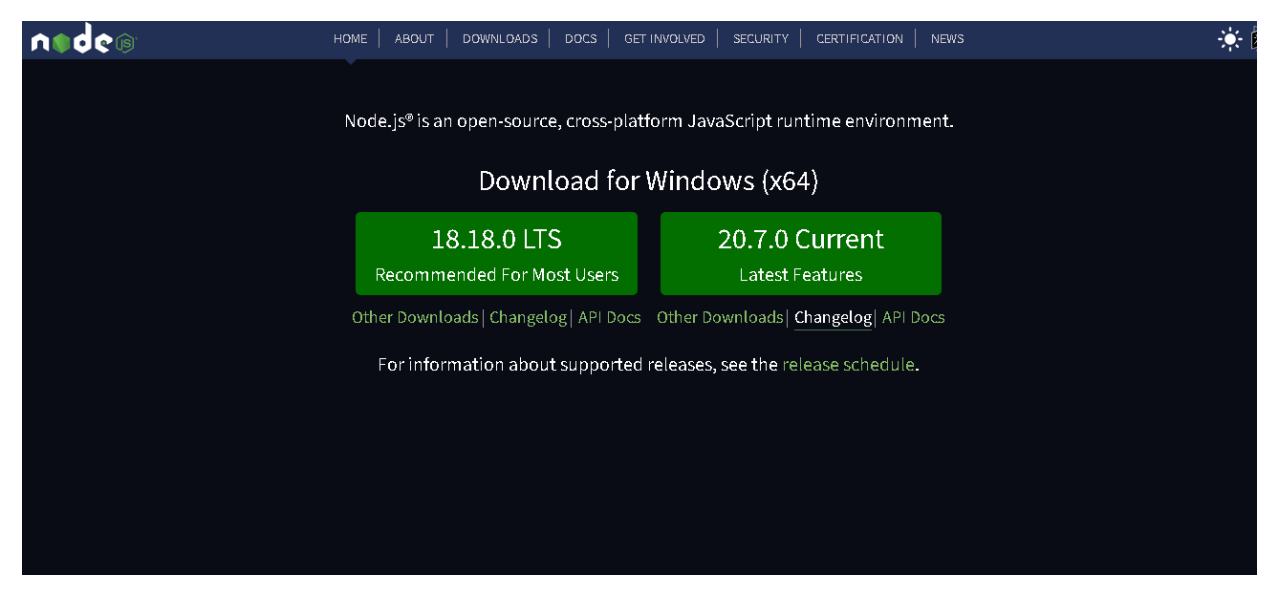

Tutorial para Windows:<https://www.youtube.com/watch?v=-cLzUD0TQY0>

Após a instalação, abra o prompt de comando e verifique se o Node.js e o npm foram instalados.

Utilize os seguintes comandos:

*node -v*

*npm -v*

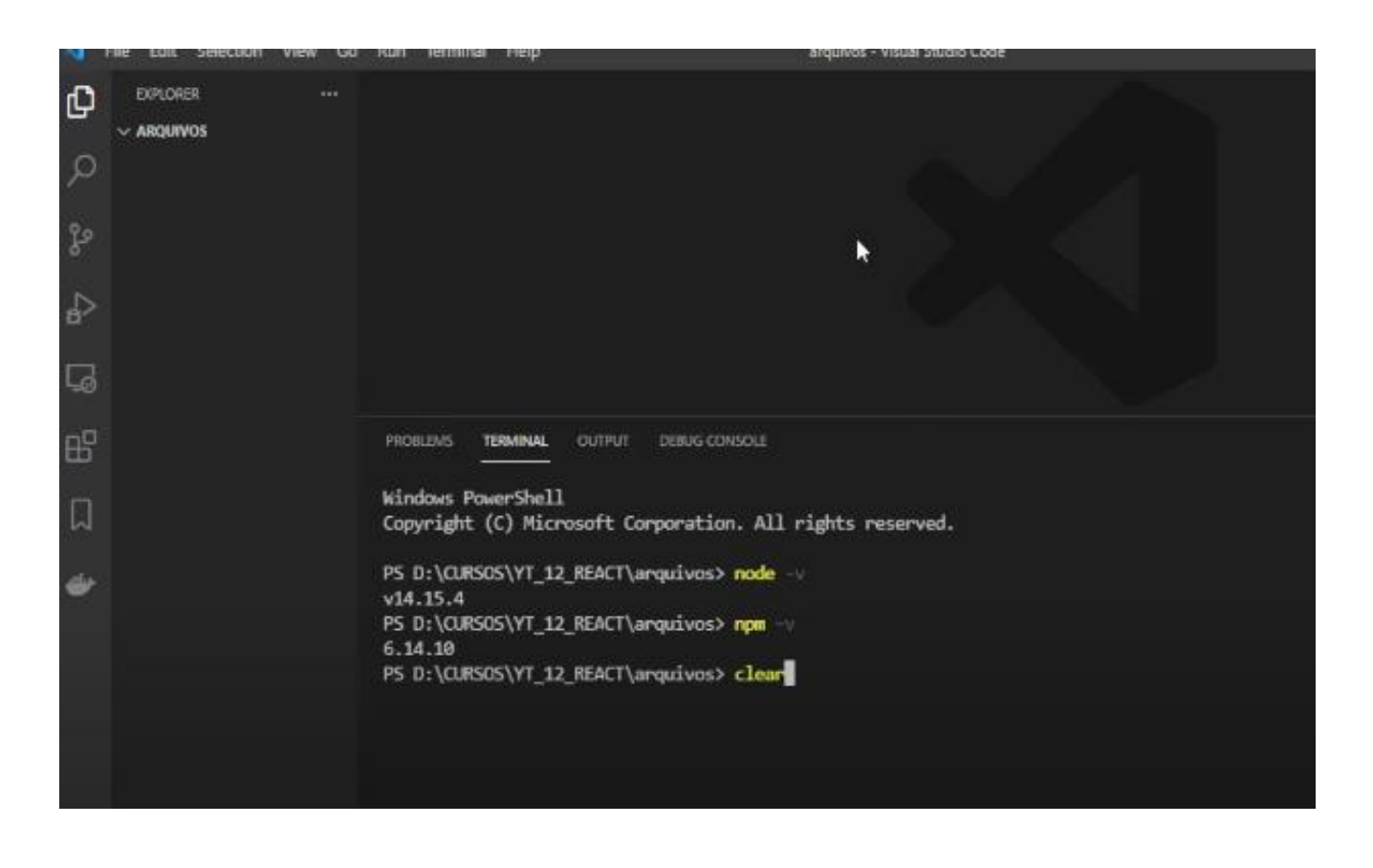

Passo 2: Crie um novo projeto React

Agora que você tem o Node.js e o npm instalados, pode criar um novo projeto React. Para fazer isso, siga estas etapas:

- No terminal, navegue até a pasta do projeto e execute o seguinte comando para criar um novo aplicativo React usando o `create-react-app` (uma ferramenta para configurar rapidamente projetos React):
- Comando: npx create-react-app *nome-do-seu-projeto;*

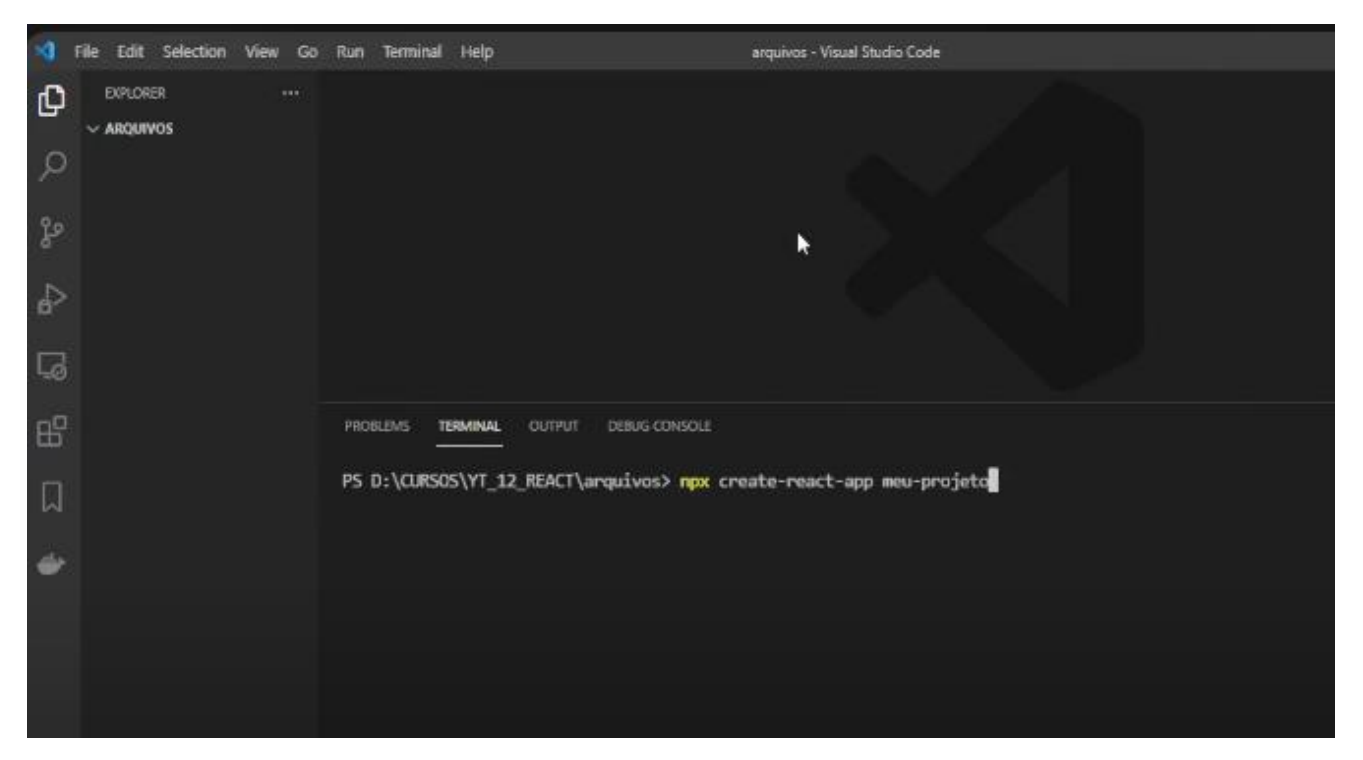

- Substitua *nome-do-seu-projeto* pelo nome desejado para o seu projeto;
- Aguarde o término do processo de criação do projeto. Isso pode levar alguns minutos, pois ele instalará as dependências necessárias;
- Abra o projeto na IDE de preferência;
- Depois que o projeto React for criado você pode abri-lo, caso esteja usando o Visual Studio Code, siga esses passos:
- o Abra o Visual Studio Code;
- o No menu "File" (Arquivo), selecione "Open" (Abrir) e navegue até a pasta do seu projeto React;
- o Selecione a pasta do projeto e clique em "Open" (Abrir);
- o Inicie o servidor de desenvolvimento. Para iniciar o servidor de desenvolvimento do React, você precisará abrir um terminal e navegar até a pasta do projeto;
- o No Visual Studio Code, vá para "View" (Visualizar) > "Terminal.";
- o No terminal, navegue até a pasta do seu projeto React;
- o Agora, inicie o servidor de desenvolvimento com o seguinte comando: *npm start*

Isso iniciará o servidor de desenvolvimento e abrirá automaticamente seu aplicativo React em um navegador da web.

Agora você tem um projeto React configurado e em execução. Você pode começar a editar o código-fonte do seu aplicativo React e ver as alterações em tempo real no navegador.

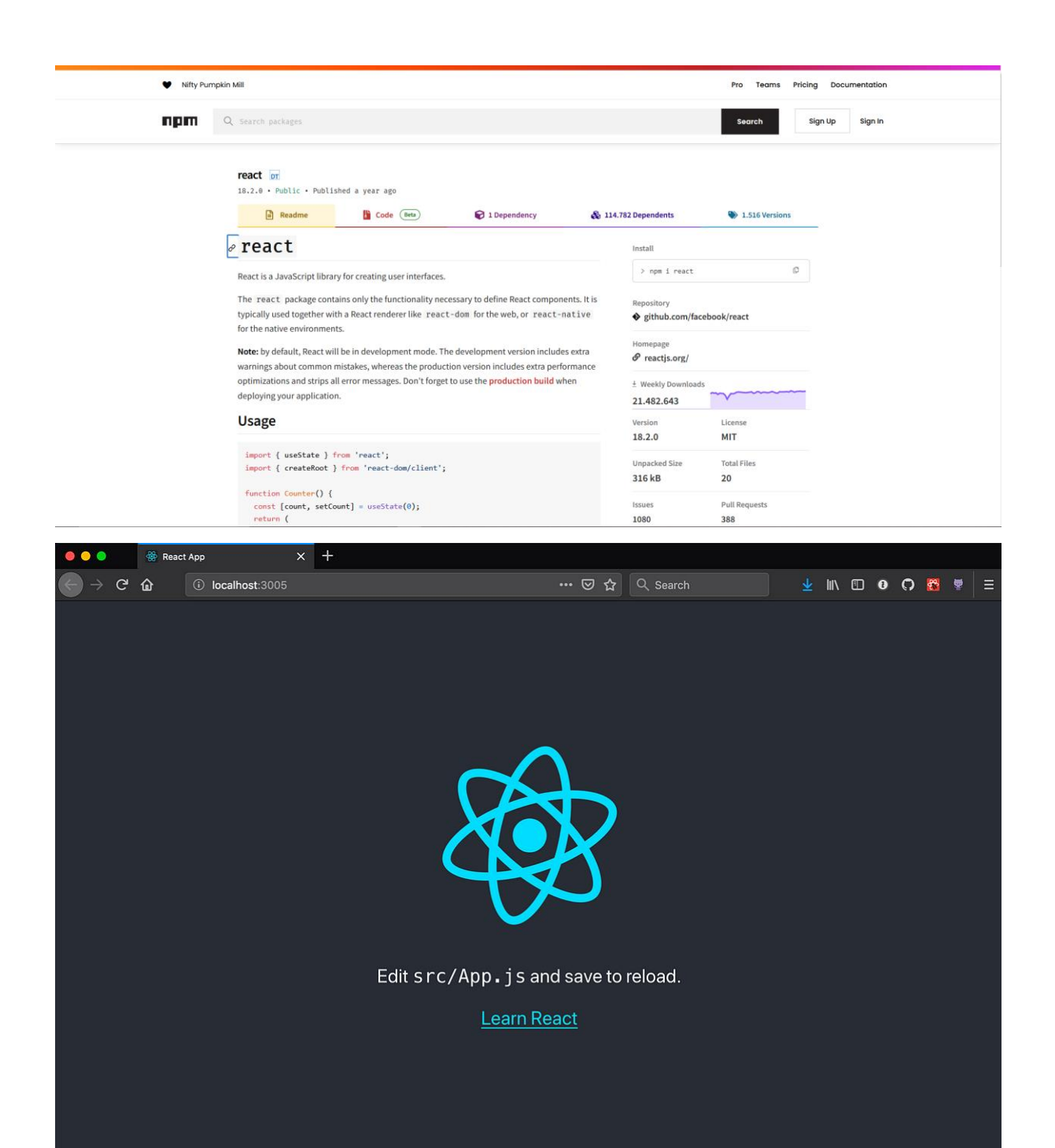

#### **2. WAMPSERVER**

Windows: Refere-se ao sistema operacional Windows, no qual o WampServer é instalado.

Passo 1: Baixar o WampServer;

Acesse o site oficial do WampServer em https://www.wampserver.com/.

Na página inicial, você encontrará os links para baixar a versão mais recente do WampServer. Existem versões para sistemas operacionais de 32 bits e 64 bits.

Escolha a versão que corresponde ao seu sistema operacional Windows e clique no link de download.

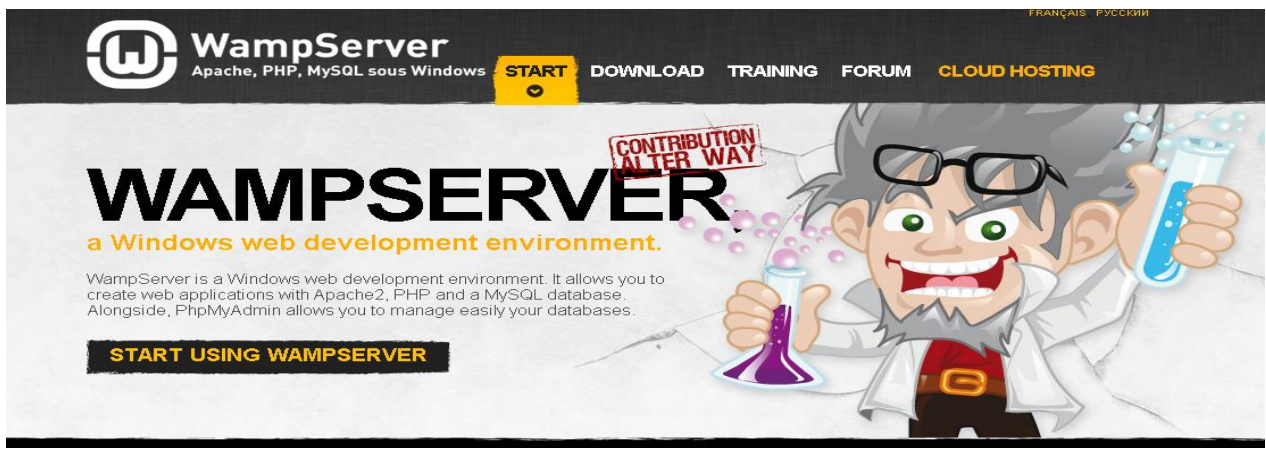

Clique no texto em amarelo abaixo:

# DOWNLOAD WAMPSERVER 64 BITS (X64) 3.2.6

WampServer est disponible gratuitement (sous licence GPL). Vous pouvez remplir ce formulair actualités formation d'Alter Way, société éditrice, ainsi que toutes les informations liées aux évipas, vous pouvez you can download it directly.

Prénom :

Nom :

Passo 2: Instalar o WampServer

Após concluir o download, execute o instalador do WampServer.

Siga as instruções do assistente de instalação para configurar o WampServer no seu sistema. Durante o processo de instalação, você poderá escolher o local de instalação e fazer outras configurações.

#### **PARA QUE O WAMPSERVER SERVE:**

O WampServer é uma ferramenta que serve para criar um ambiente de desenvolvimento web local no seu computador Windows. Aqui estão as principais finalidades e funcionalidades do WampServer:

o Desenvolvimento Local: O WampServer permite que desenvolvedores criem, testem e depurem sites e aplicativos da web em seus próprios computadores antes de implantá-los em servidores de produção. Isso é útil para o desenvolvimento e teste de sites e aplicativos web sem a necessidade de hospedá-los em um servidor remoto;

- o Configuração Simples: O WampServer simplifica a configuração de um ambiente de desenvolvimento web local, fornecendo uma solução que inclui um servidor web Apache, um servidor de banco de dados MySQL e uma versão do PHP. Isso permite que você trabalhe em projetos PHP/MySQL em seu computador;
- o Ferramentas de Desenvolvimento:O WampServer inclui ferramentas e painéis de controle para gerenciar facilmente os serviços web e bancos de dados. Você pode iniciar ou parar os servidores Apache e MySQL, acessar registros de erro e configurar diferentes versões do PHP;
- o Banco de Dados MySQL: O MySQL é um sistema de gerenciamento de banco de dados popular. O WampServer permite criar bancos de dados, tabelas e executar consultas SQL em um ambiente de desenvolvimento local;
- o Teste de Sites e Aplicativos: Com o WampServer, você pode testar seus sites e aplicativos em um ambiente que simula um servidor web em produção. Isso ajuda a identificar erros e problemas antes de implantar seu projeto na web;
- o Desenvolvimento PHP: O WampServer inclui uma versão do PHP, permitindo que você desenvolva e teste aplicativos PHP localmente. Você pode alternar entre diferentes versões do PHP, dependendo dos requisitos do seu projeto.

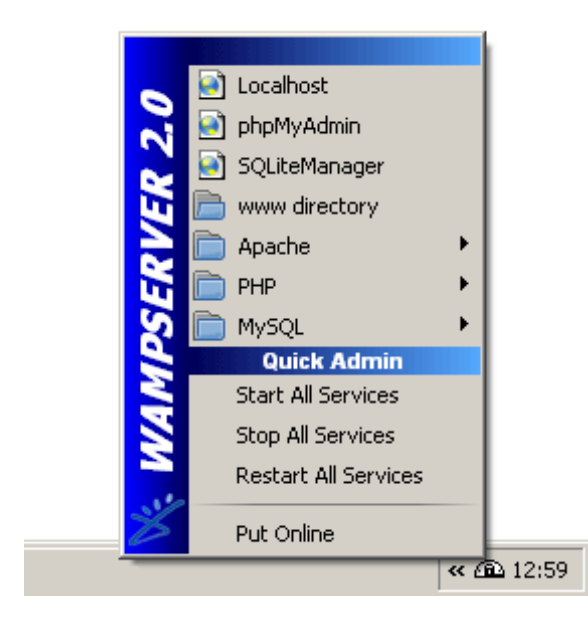

#### **3. AXIOS**

Passo 1: Abra o terminal ou prompt de comando no seu computador.

Passo 2: Navegue até o diretório do seu projeto (caso já tenha um projeto Node.js) ou escolha um diretório onde deseja criar um novo projeto.

Passo 3: Para instalar, você pode executar o seguinte comando: *npm install axios*

Isso fará o download e a instalação da biblioteca Axios no seu projeto. O npm também atualizará o arquivo package.json no diretório do seu projeto para incluir uma entrada para o Axios, indicando que ele é uma dependência do seu projeto.

#### **PARA QUE O AXIOS SERVE?**

- 1. Facilidade de uso: O Axios fornece uma API simples e fácil de usar para fazer requisições HTTP, seja para recuperar dados de um servidor, enviar dados para um servidor ou realizar outras operações relacionadas à comunicação com serviços web;
- 2. Suporte a Promises: O Axios usa Promises, o que facilita o tratamento de requisições assíncronas e o gerenciamento de fluxo de dados;
- 3. Suporte a interceptores: Você pode configurar interceptores para préprocessar ou pós-processar as requisições e respostas, permitindo a adição de cabeçalhos personalizados, tratamento de erros e outras funcionalidades;
- 4. Manipulação automática de dados: O Axios é capaz de realizar automaticamente a conversão de dados entre JSON e objetos JavaScript, facilitando o trabalho com APIs RESTful;
- 5. Suporte ao cancelamento de requisições: Você pode cancelar requisições pendentes, o que pode ser útil em cenários em que você deseja interromper uma requisição que não é mais necessária;
- 6. Suporte a autenticação: O Axios permite a configuração de cabeçalhos de autorização e outros tipos de autenticação necessários para acessar APIs protegidas;
- 7. Compatibilidade com navegadores e Node.js: O Axios pode ser usado tanto em navegadores web quanto em ambientes Node.js, tornando-o versátil e adequado para diferentes tipos de aplicativos.

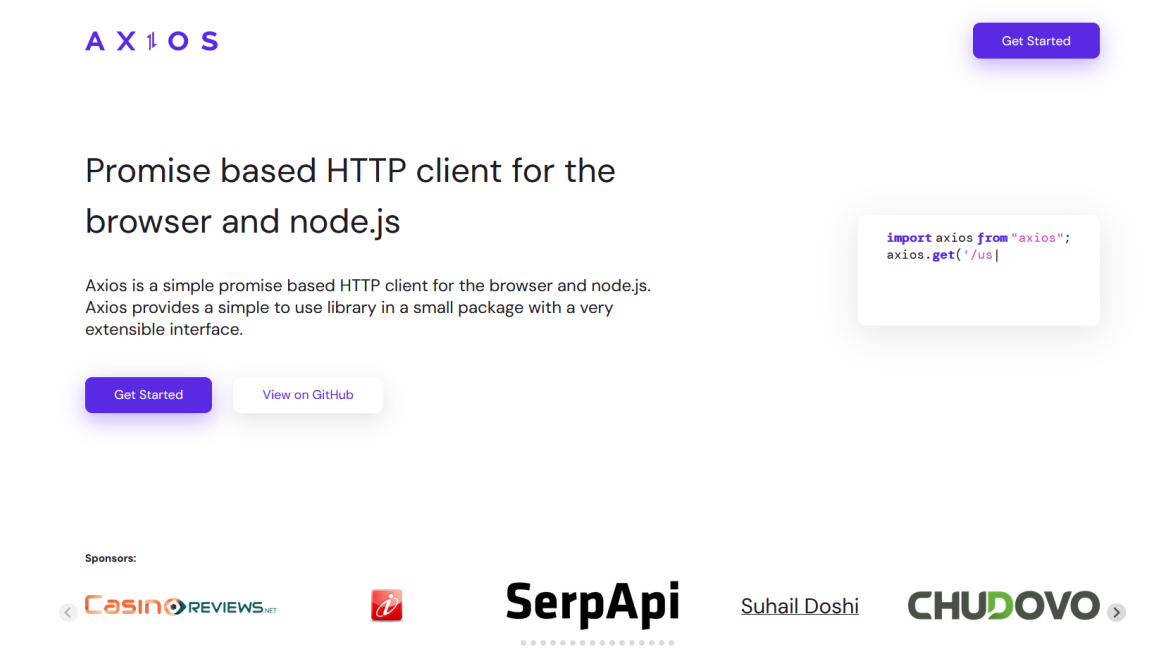

# **Exemplos minimalistas**

Um pequeno exemplo de como usar o axios

#### nota: Uso de CommonJS

Em ordem de usar o TypeScript (para intellissen e/ou preenchimento automático) enquanto usando CommonJS, importe com o require() utilize a seguinte abordagem:

```
const axios = require('axios').default;
// axios.<método> agora o axios fornecerá preenchimento automático e tipagens de parâmetros
```
# Exemplo

Executando uma requisição GET

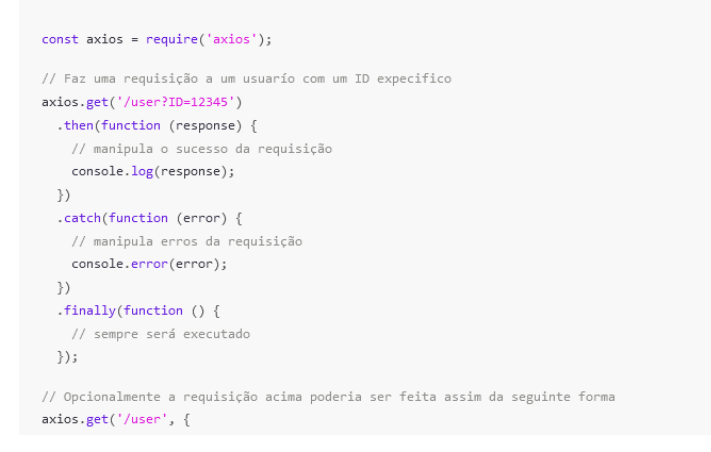

# **4. BOOTSTRAP**

Instalação:

1. Acesse o site oficial do Bootstrap em https://getbootstrap.com/;

2. No site, você encontrará um botão chamado "Download Bootstrap". Clique nele para acessar a página de download;

3. Na página de download, você pode optar por baixar o Bootstrap de duas maneiras:

 $\rightarrow$  Baixar o Bootstrap compilado: Esta opção permite que você baixe um arquivo ZIP contendo os arquivos CSS e JavaScript compilados do Bootstrap. Esses arquivos são prontos para uso em seu projeto. Você também pode personalizar a compilação, escolhendo as opções desejadas, como as variáveis do tema, para criar uma versão personalizada.

OU

 $\rightarrow$  Incluir o Bootstrap via CDN: Se você preferir não baixar o Bootstrap, pode incluí-lo em seu projeto por meio de um Content Delivery Network (CDN). O Bootstrap é hospedado em servidores de CDN, e você pode simplesmente adicionar links para os arquivos CSS e JavaScript em seu HTML.

#### **PARA QUE O BOOTSTRAP SERVE?**

O Bootstrap é um framework de código aberto amplamente utilizado para o desenvolvimento de sites e aplicativos da web responsivos e móveis. Ele fornece um conjunto de componentes, estilos e utilitários prontos para uso que facilitam a criação de interfaces de usuário atraentes e funcionais. Alguns dos principais recursos e finalidades do Bootstrap incluem:

- o Responsividade: O Bootstrap é projetado para criar layouts responsivos que se ajustam automaticamente a diferentes tamanhos de tela, tornando seus sites e aplicativos compatíveis com dispositivos móveis;
- o Grid System: Ele oferece um sistema de grid flexível que permite criar layouts de maneira eficiente, organizando o conteúdo em filas e colunas;
- o Componentes prontos: O Bootstrap fornece uma variedade de componentes prontos para uso, como botões, formulários, barras de navegação, carrosséis, modais e muito mais. Isso economiza tempo e esforço no desenvolvimento;
- o Estilização consistente: O Bootstrap aplica estilos consistentes a elementos HTML, garantindo uma aparência atraente e padronizada em todo o projeto;
- o Personalização: Você pode personalizar o Bootstrap para se adequar ao estilo e às necessidades do seu projeto, selecionando as opções desejadas durante a compilação;
- o Documentação abrangente: O Bootstrap oferece uma documentação detalhada com exemplos e guias, facilitando o aprendizado e o uso eficaz do framework.

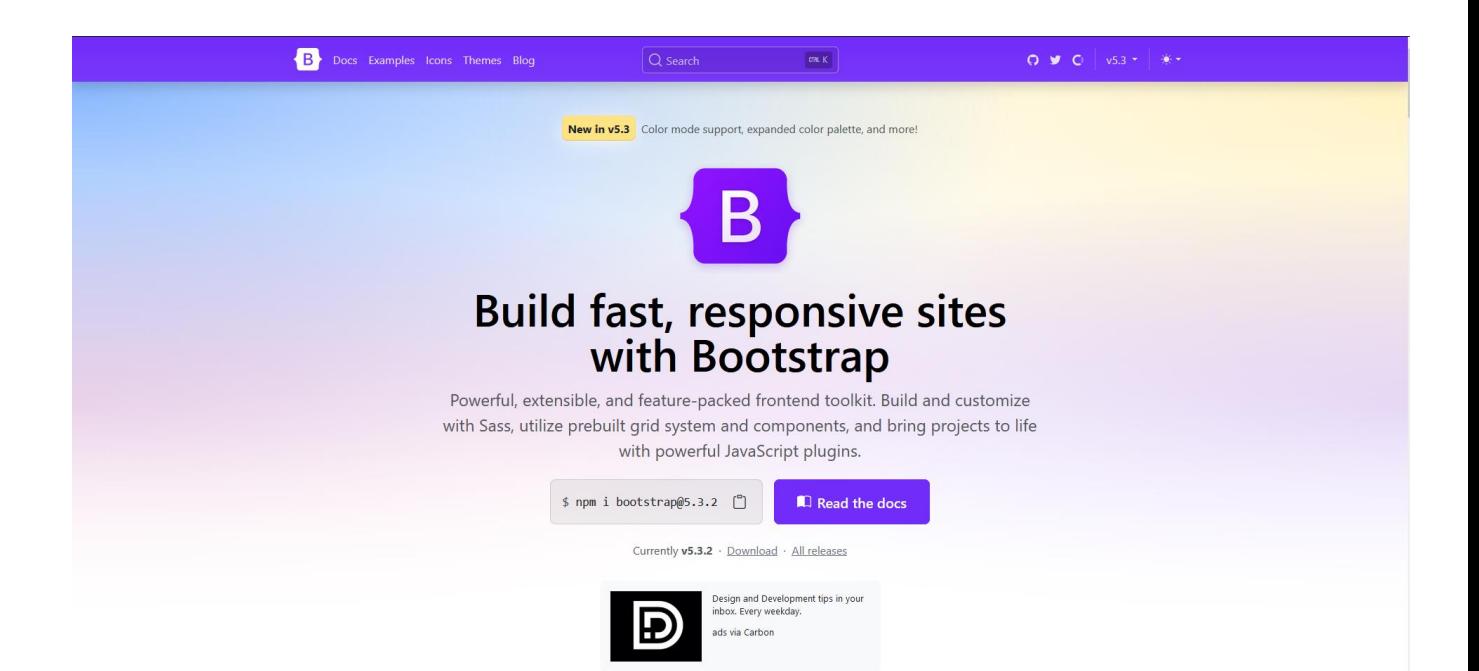

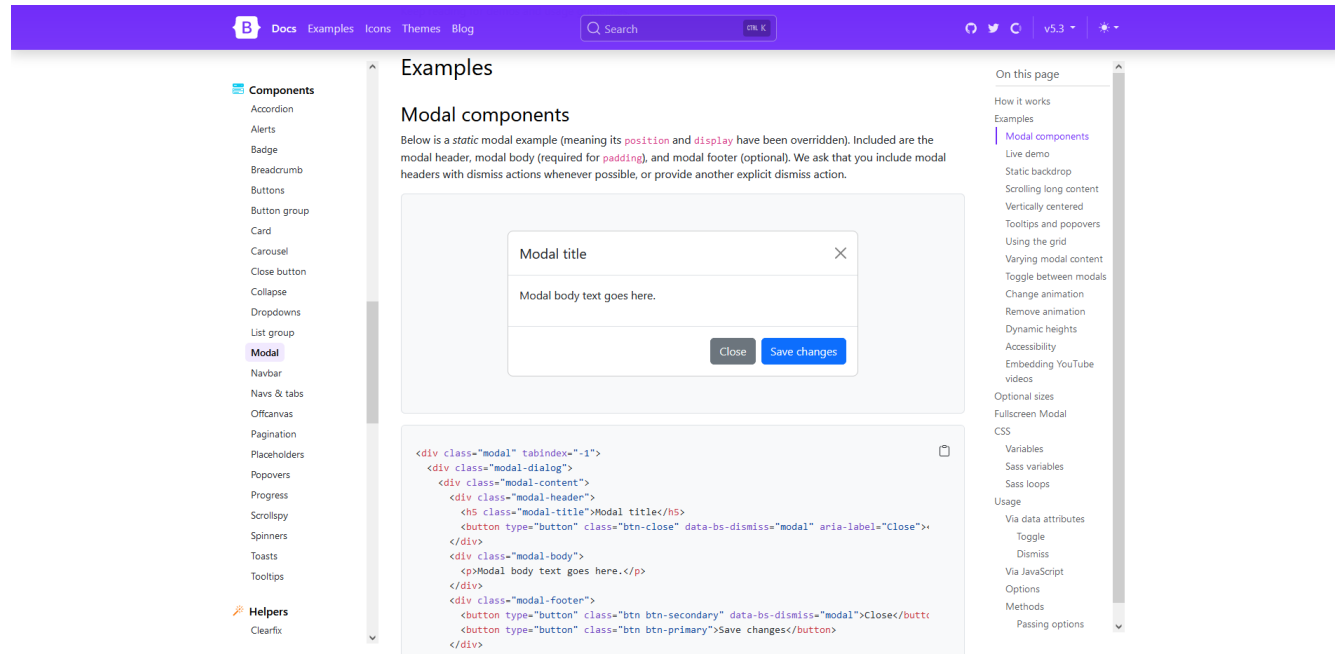

#### **5. CORS**

Já com o node.js instalado use o seguinte comando para instalar o Cors: *npm install cors.*

# **PARA QUE O CORS SERVE?**

- o Habilitar o Acesso a Origens Diferentes: O cors permite que você habilite o acesso de origens (domínios) diferentes ao seu servidor Node.js, tornando-o útil para servidores que fornecem dados para aplicativos web ou APIs;
- o Configuração Flexível: O cors oferece configurações flexíveis para permitir ou restringir origens específicas, métodos HTTP, cabeçalhos personalizados e outras opções de segurança;
- o Prevenção de Ataques de Segurança: O cors ajuda a proteger seu servidor de ataques de segurança, como a falsificação de solicitações entre sites (CSRF) e outros tipos de ataques;
- o Cabeçalhos de Resposta Personalizados: Você pode configurar o cors para incluir cabeçalhos de resposta específicos, como o cabeçalho Access-Control-Allow-Origin, para indicar quais origens têm permissão para acessar seu servidor;
- $\circ$  Uso em Servidores Express. is e Outros: O cors é compatível com diversos servidores web para Node.js, como o Express.js, Connect, Hapi, Koa e outros;
- o Suporte para Métodos HTTP: O cors permite que você defina quais métodos HTTP (GET, POST, PUT, DELETE, etc.) podem ser usados a partir de origens específicas;
- o Tratamento de Solicitações Preflight: Quando os navegadores enviam certos tipos de solicitações CORS, conhecidas como solicitações "preflight", o cors pode responder adequadamente, permitindo que o servidor responda a essas solicitações.

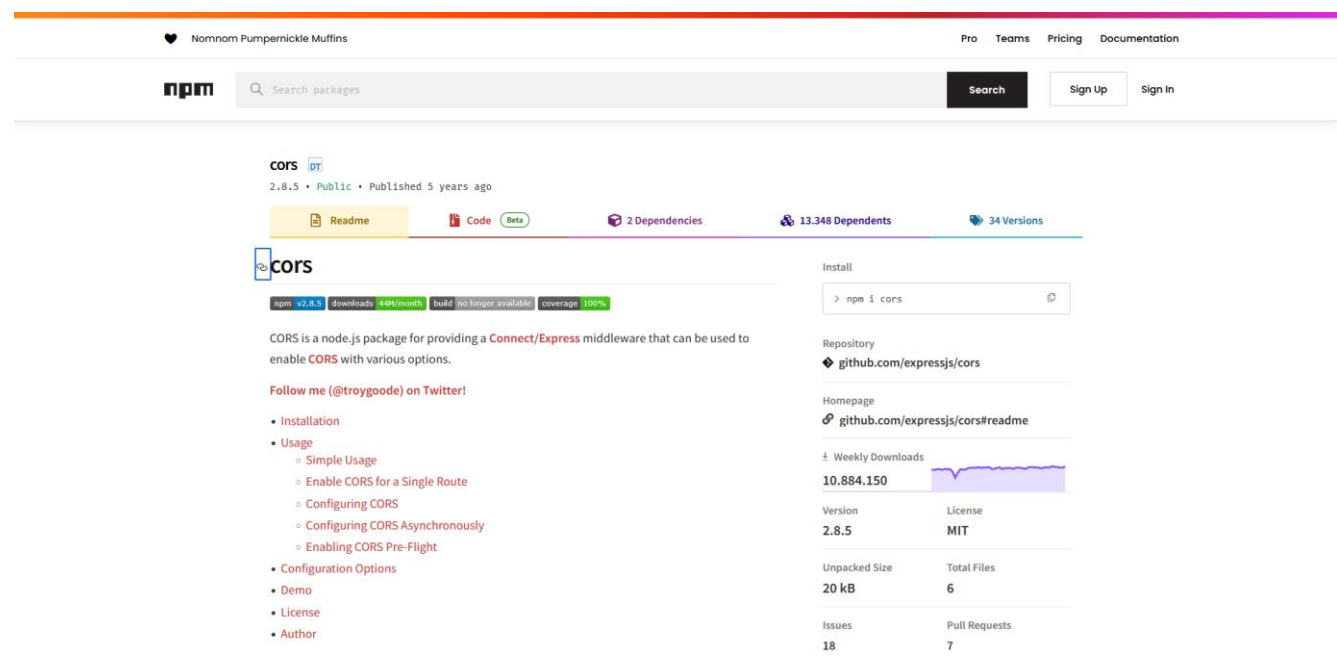

#### **6. EXPRESS**

Com o node.js já instalado, siga esses comandos e regras no terminal:

*npm install -g express-generator*

Crie um novo aplicativo Express executando o seguinte comando, onde myapp é o nome do seu aplicativo (você pode escolher qualquer nome):

*express myapp*

Navegue até o diretório do aplicativo que você acabou de criar:

*cd myapp*

Dentro do diretório do aplicativo, você precisa instalar as dependências do projeto. Use o seguinte comando:

*npm install*

Esses comandos iniciarão o servidor Express. Você verá uma mensagem indicando que o servidor está em execução.

#### **PARA QUE O EXPRESS SERVE?**

O Express.js é um framework para Node.js que serve para simplificar o desenvolvimento de aplicativos da web no lado do servidor. Ele fornece uma estrutura robusta e um conjunto de ferramentas para criar aplicativos web eficientes e escaláveis. O Express é usado para:

- o Roteamento: Definir rotas para as diferentes URLs do seu aplicativo e especificar como cada rota deve ser tratada.
- o Manipulação de solicitações e respostas: Lidar com solicitações HTTP e gerar respostas para o navegador.
- o Middleware: Você pode adicionar middleware para executar funções antes ou depois do tratamento de uma solicitação, o que é útil para tarefas como autenticação, validação de dados, registro de solicitações, entre outros.
- o Integração com outras bibliotecas e módulos: O Express pode ser facilmente combinado com outros módulos Node.js para criar aplicativos web robustos.

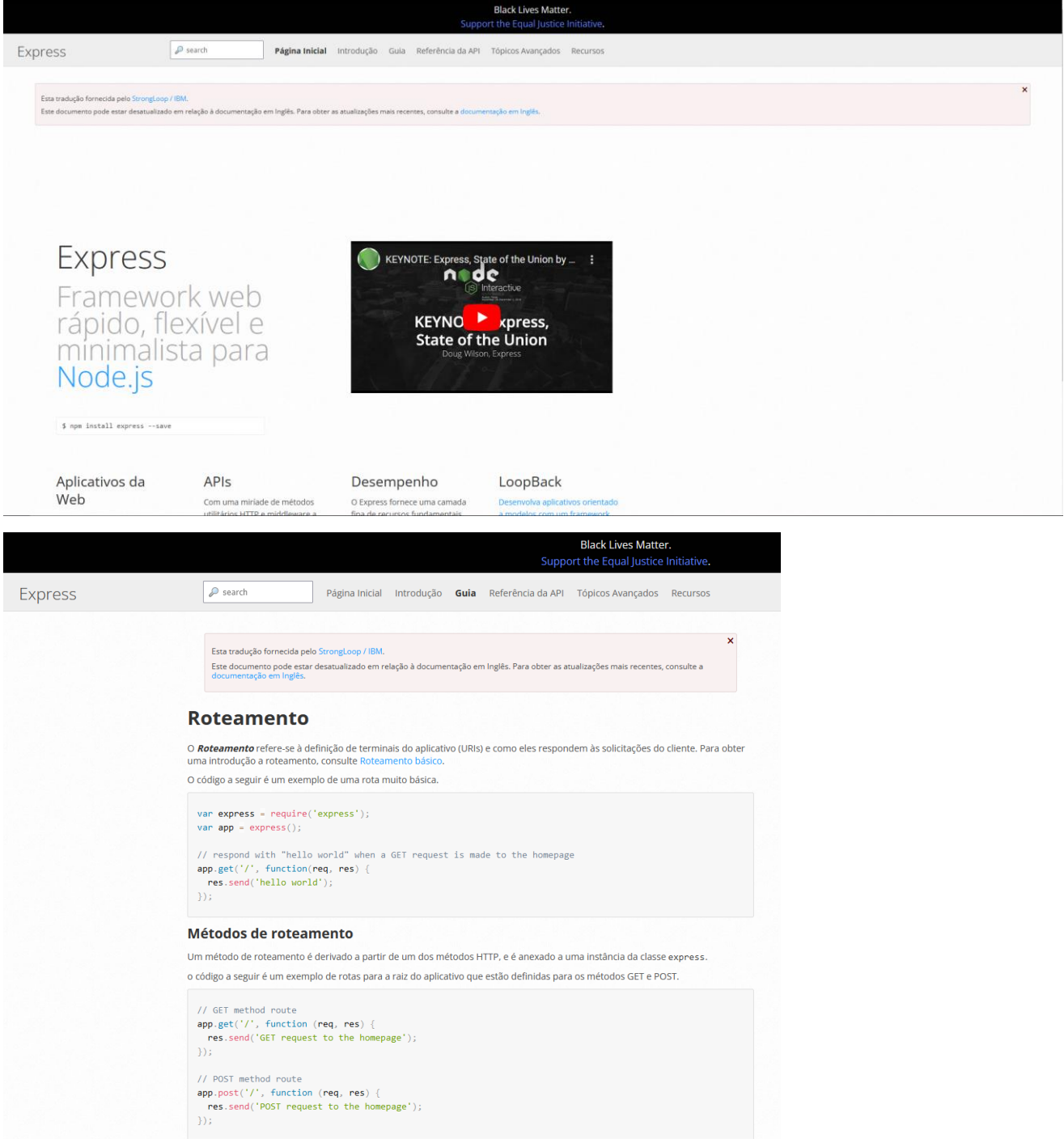

#### **7. FRAMER-MOTION**

No terminal já com o node.js instalado, insira o seguinte comando para instalar o frame-motion:

*npm install framer-motion*

#### **PARA QUE O FRAMER MOTION SERVE:**

O Framer Motion é uma biblioteca de animação JavaScript que simplifica a criação de animações fluidas e interativas em uma aplicação web. Ele é frequentemente usado para adicionar animações de elementos de interface do usuário, transições suaves entre páginas e muito mais. Aqui estão alguns dos principais recursos e usos do Framer Motion:

- o Criação de animações ricas: O Framer Motion facilita a criação de animações complexas e ricas, incluindo animações de elementos HTML, animações de transição de páginas e muito mais;
- o Controle total: Você tem um controle preciso sobre a duração, direção e estilo das animações, permitindo que você crie efeitos de animação personalizados;
- o Interação e gestos: O Framer Motion suporta animações baseadas em gestos e interações, como arrastar e soltar, toque, cliques, e muito mais.
- o Facilidade de uso: Ele fornece uma API simples e intuitiva que torna a criação de animações acessível, mesmo para desenvolvedores iniciantes;
- o Integração com React: O Framer Motion é comumente usado com React para criar animações dinâmicas em componentes React, como utilizamos em nosso projeto;
- o Responsivo e amigável para dispositivos móveis: Suporta animações responsivas que se ajustam automaticamente a diferentes tamanhos de tela, tornando-o adequado para aplicativos móveis;
- o Documentação abrangente: O Framer Motion possui uma documentação completa com exemplos e guias para ajudá-lo a aprender e usar a biblioteca efetivamente.

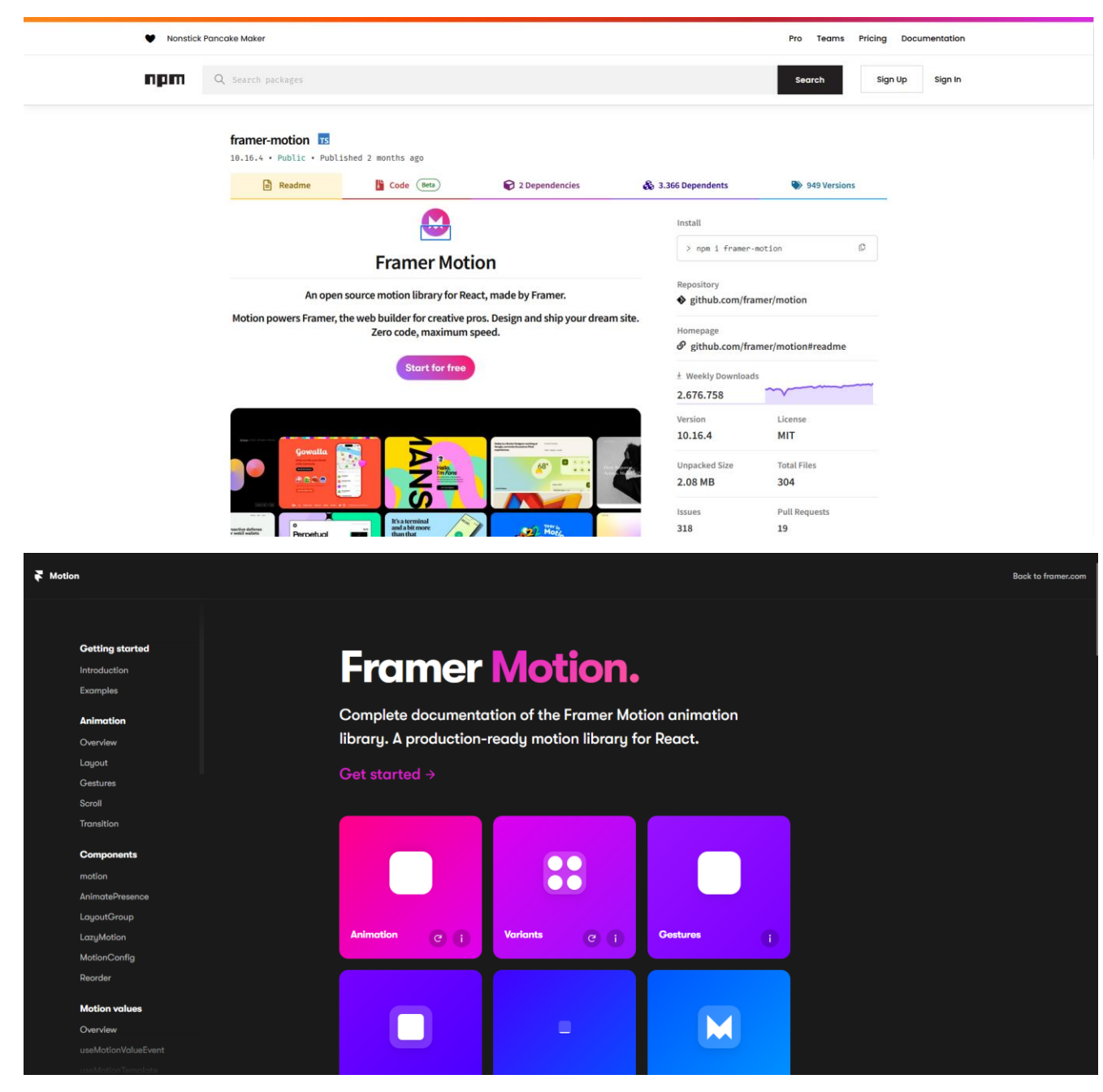

#### **8. JS-COOKIE**

No terminal já com o node.js instalado, insira o seguinte comando para instalar o js.cookie:

*npm install js-cookie*

No código, importe com o seguinte comando:

*import Cookies from 'js-cookie';*

**PARA QUE O JS-COOKIE SERVE:**

O "js-cookie" é uma biblioteca JavaScript que serve para simplificar a manipulação de cookies no navegador. Os cookies são usados para armazenar informações no navegador do usuário, o que pode ser útil em uma variedade de cenários, incluindo:

- o Gerenciamento de sessão: O "js-cookie" permite que você crie cookies de sessão para armazenar informações temporárias, como preferências do usuário durante a sessão;
- o Persistência de dados: Você pode usar cookies para armazenar informações que precisam ser persistidas entre sessões, como preferências de usuário ou configurações;
- o Autenticação: Os cookies são frequentemente usados para armazenar tokens de autenticação, permitindo que os usuários acessem áreas restritas do site ou aplicativo;
- o Rastreamento de usuários: Os cookies também são usados para rastrear a atividade do usuário e coletar informações sobre como os usuários interagem com um site;
- o Personalização: Os cookies podem ser usados para personalizar a experiência do usuário, como exibir conteúdo específico para usuários com base em suas escolhas anteriores.

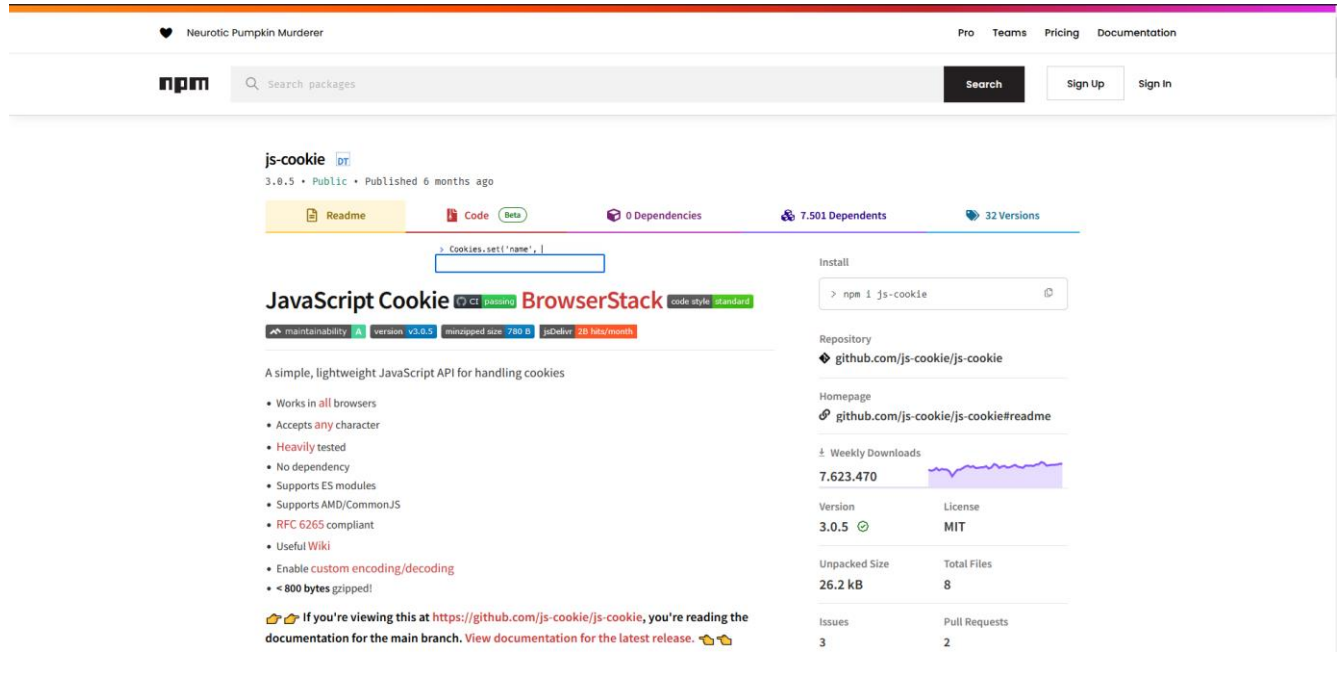

#### **9. JSONWEBTOKEN**

Já com o node.js instalado, use o seguinte comando para instalar o jsonwebtoken:

*npm install jsonwebtoken*

#### **PARA QUE O JSONWEBTOKEN SERVE:**

o Autenticação: O "jsonwebtoken" é amplamente usado para implementar sistemas de autenticação. Quando um usuário faz login, um token JWT é gerado e enviado para o cliente. Esse token pode ser usado para autenticar o usuário em solicitações subsequentes.

- o Autorização: Os tokens JWT também podem conter informações sobre as permissões do usuário. Isso permite que um sistema controle o acesso a recursos com base nas reivindicações (claims) do token.
- o Simplicidade e Portabilidade: Tokens JWT são compactos, autocontidos e podem ser facilmente transmitidos em cabeçalhos HTTP, cookies ou no corpo de solicitações. Isso os torna ideais para sistemas distribuídos e APIs.
- o Assinatura e Verificação: Os tokens JWT podem ser assinados usando um segredo ou chave privada. Isso permite que os servidores verifiquem a autenticidade do token, garantindo que não tenha sido manipulado.
- o Vida Útil e Renovação: Tokens JWT podem ter uma data de expiração, o que ajuda a garantir que eles não permaneçam válidos indefinidamente. Além disso, é possível renovar tokens, emitindo novos tokens após a expiração.
- o Claims Personalizadas: Você pode incluir informações personalizadas no token, como o ID do usuário, nome, permissões, etc., para atender às necessidades específicas do seu aplicativo.

![](_page_19_Picture_78.jpeg)

![](_page_19_Picture_79.jpeg)

Donadod

ando nor syndication hydrer.com

Engadad

![](_page_20_Picture_112.jpeg)

#### **10. MOMENT**

Já com o node.js instalado, use o seguinte comando para instalar o Moment:

*npm install moment*

#### **PARA QUE O MOMENT SERVE?**

- o Manipulação de datas e horas: Você pode usar o Moment.js para realizar operações com datas e horas, como adicionar ou subtrair dias, meses, anos, horas, minutos e segundos a uma data, encontrar a diferença entre duas datas, comparar datas e muito mais;
- o Formatação de datas: É possível formatar datas e horas de acordo com padrões específicos, tornando a apresentação das informações de data e hora mais legível para os usuários. Por exemplo, você pode formatar uma data como "DD/MM/YYYY" ou "MMMM D, YYYY" ou personalizar o formato conforme necessário;
- o Análise de datas: O Moment.js permite que você analise datas em diferentes formatos e converta-as em objetos de data para facilitar a manipulação. Isso é útil ao lidar com entradas de data de usuários;
- o Conversão de fusos horários: Pode ser usado para converter datas e horas entre diferentes fusos horários. Isso é útil em aplicativos que precisam lidar com eventos em locais geograficamente dispersos;
- o Cálculos de tempo: Facilita o cálculo do tempo decorrido entre datas e horas. Isso é útil em cenários como contagem regressiva, cronômetros, cálculos de idade, etc;
- o Trabalho com intervalos de tempo: Pode ser útil para adicionar ou subtrair intervalos de tempo, como durações em horas, minutos e segundos, a partir de uma data ou hora base;
- o Localização e internacionalização: Moment.js suporta formatação e análise de datas em vários idiomas e regiões, o que é importante para aplicativos que precisam exibir datas em diferentes idiomas e formatos;
- o Validação de datas: Pode ser usado para verificar se uma data é válida, ajudando a evitar erros ao lidar com entradas de data;
- o Geração de datas recorrentes: É útil para gerar datas recorrentes, como datas de vencimento, datas de eventos periódicos, etc.

![](_page_21_Picture_2.jpeg)

![](_page_21_Picture_3.jpeg)

moment().format('MMMM Do YYYY, h:mm:ss a'); // October 22nd 2023, 9:22:12 pm

#### **11. MONGOOSE**

Já com o node.js instalado, use o seguinte comando para instalar o Mongoose:

*npm install mongoose*

#### **PARA QUE O MONGOOSE SERVE?**

- o Modelagem de Dados: O Mongoose permite que você defina modelos de dados usando um esquema (schema) que especifica a estrutura dos documentos no banco de dados. Isso é útil para garantir a consistência dos dados e facilitar a validação;
- o Conexão ao Banco de Dados: O Mongoose simplifica a conexão a bancos de dados MongoDB, lidando com detalhes de configuração e gerenciamento de conexões;
- $\circ$  Operações no Banco de Dados: Você pode usar o Mongoose para realizar operações comuns de banco de dados, como inserir, atualizar, excluir e recuperar documentos;
- o Validação de Dados: O Mongoose fornece suporte para validar dados antes de serem salvos no banco de dados, ajudando a manter a integridade dos dados;
- o Hooks e Middleware: O Mongoose permite que você defina funções (middlewares) para executar antes ou depois das operações no banco de dados, permitindo a personalização do comportamento;
- o Consultas e Filtragem de Dados: O Mongoose oferece uma API rica para executar consultas e filtrar dados no banco de dados;
- o Relações entre Documentos: Você pode criar relações entre documentos no Mongoose, permitindo a criação de estruturas de dados complexas;
- o Tratamento de Erros: O Mongoose ajuda a lidar com erros comuns de banco de dados, como erros de validação e erros de duplicação de chave.

![](_page_22_Picture_3.jpeg)

#### **12. NEXT**

Já com o node.js instalado, use o seguinte comando para instalar o next:

*npm install next react react-dom*

#### **PARA QUE O NEXT SERVE?**

- o Renderização Universal: O Next.js oferece suporte à renderização no lado do servidor (Server-Side Rendering - SSR) e renderização no lado do cliente (Client-Side Rendering - CSR), permitindo que você escolha a estratégia que melhor se adapta ao seu aplicativo;
- o Roteamento: O Next.js fornece um sistema de roteamento simples e intuitivo que permite criar páginas de maneira fácil e definir URLs para elas;
- o Preloading de Páginas: O Next.js é capaz de pré-carregar páginas à medida que os usuários navegam pelo site, melhorando o desempenho;
- o Hot Module Replacement (HMR): O Next.js suporta HMR, o que significa que as alterações no código são refletidas instantaneamente no navegador sem a necessidade de recarregar a página;
- o API Routes: Você pode criar rotas para APIs diretamente em seu aplicativo Next.js, permitindo a construção de serviços da web RESTful ou GraphQL;
- o Estilos CSS: O Next.js permite a estilização de componentes com CSS, SCSS, CSS-in-JS ou outras abordagens de estilo;
- o Metadados e SEO: O Next.js permite definir metadados da página e otimizar seu aplicativo para mecanismos de busca (SEO);
- o Code Splitting: O Next.js faz automaticamente o code splitting, reduzindo o tamanho dos pacotes enviados para o cliente, o que resulta em tempos de carregamento mais rápidos;
- o Suporte a Tipos TypeScript: É possível usar TypeScript com Next.js, aproveitando o suporte a tipos fortes;
- o Pronto para Produção: O Next.js é amplamente usado em produção, pois oferece escalabilidade e bom desempenho.

![](_page_23_Picture_103.jpeg)

#### **13. NODE-SASS**

Já com o node.js instalado, use o seguinte comando para instalar o nodesass:

*npm install node-sass*

#### **PARA QUE O NODE-SASS SERVE?**

- o Compilação de SASS/SCSS para CSS: O node-sass permite compilar código SASS/SCSS em CSS puro. Isso é útil porque os navegadores não entendem SASS/SCSS diretamente; eles precisam de CSS para estilizar uma página;
- o Recursos Avançados: SASS/SCSS oferece recursos avançados, como variáveis, aninhamento de seletores, mixins (funções reutilizáveis), herança, entre outros. O node-sass suporta esses recursos, permitindo que você escreva estilos mais eficientes e organizados;
- o Reutilização de Código: Você pode criar mixins e funções personalizadas em SASS/SCSS para reutilizar estilos em seu código CSS, tornando-o mais limpo e fácil de manter;
- o Variáveis: SASS/SCSS permite definir variáveis para cores, tamanhos e outras propriedades, facilitando a manutenção de um sistema de design consistente.
- o Aninhamento de Seletores: Você pode aninhar seletores para refletir melhor a estrutura do seu HTML, tornando o código mais legível e evitando a repetição de seletores;
- o Arquivos Separados: O SASS/SCSS permite que você dívida seu código em vários arquivos e importe-os, o que é útil para organizar seu código e trabalhar em equipe;
- o Facilidade de Manutenção: O SASS/SCSS ajuda a manter seu código CSS organizado e facilita a manutenção, especialmente em projetos grandes e complexos.

![](_page_24_Picture_99.jpeg)

#### **14. NODEMON**

Já com o node.js instalado, use o seguinte comando para instalar o nodemon:

*npm install nodemon --save-dev*

*Obs.: a opção --save-dev adiciona-o como uma dependência de desenvolvimento no arquivo package.json*

#### **PARA QUE O NODEMON SERVE?**

- o Recarregamento Automático: O Nodemon é conhecido por seu recurso de recarregamento automático. Quando você está desenvolvendo um aplicativo Node.js e faz alterações em seu código-fonte, o Nodemon detecta essas mudanças e automaticamente reinicia o servidor. Isso significa que você não precisa parar e iniciar manualmente o servidor toda vez que faz uma alteração, economizando um tempo significativo;
- o Aumento de Produtividade: A capacidade de atualizar o servidor em tempo real resulta em um ciclo de desenvolvimento mais curto. À medida que você faz alterações no código, o Nodemon permite que você imediatamente veja o impacto dessas mudanças no servidor em execução. Isso torna o

desenvolvimento mais ágil e eficiente, permitindo que você experimente e ajuste seu código com rapidez;

- o Facilidade de Uso: O Nodemon é fácil de instalar e configurar. Tudo o que você precisa fazer é instalá-lo como uma dependência de desenvolvimento em seu projeto Node.js. Uma vez configurado, você pode iniciar o servidor usando o Nodemon em vez do Node padrão;
- o Configuração Flexível: O Nodemon é altamente configurável. Você pode personalizar as opções de acordo com as necessidades específicas do seu projeto. Isso inclui a capacidade de ignorar arquivos ou pastas, definir extensões de arquivo que serão monitoradas e muito mais;
- o Integração com Outras Ferramentas: O Nodemon é frequentemente usado em conjunto com outros frameworks e bibliotecas Node.js. Por exemplo, se você estiver desenvolvendo um aplicativo web com Express.js, pode usar o Nodemon para atualizar automaticamente o servidor Express à medida que faz alterações;
- $\circ$  Monitoramento Contínuo: O Nodemon mantém um monitoramento contínuo dos arquivos relevantes no seu projeto. Isso garante que as mudanças no código sejam refletidas de maneira rápida e eficiente, sem atrasos causados por reinicializações manuais.

![](_page_25_Picture_5.jpeg)

![](_page_26_Picture_0.jpeg)

#### **15. REACT-BOOTSTRAP**

Já com o node.js instalado, use o seguinte comando para instalar o reactbootstrap:

*npm install react-bootstrap bootstrap*

# **PARA QUE O REACT-BOOTSTRAP SERVE?**

- o Componentes Reutilizáveis: O React Bootstrap oferece um conjunto de componentes React prontos para uso. Isso inclui botões, barras de navegação, modais, formulários, carrosséis, alertas e muitos outros componentes de interface comuns. Os desenvolvedores podem aproveitar esses componentes para criar rapidamente elementos de interface de alta qualidade, economizando tempo e esforço;
- o Responsividade Integrada: Todos os componentes do React Bootstrap são projetados com responsividade em mente. Isso significa que eles se ajustam automaticamente a diferentes tamanhos de tela e dispositivos, garantindo que seu aplicativo funcione de maneira eficaz em desktops, tablets e dispositivos móveis;
- o Consistência Visual: O React Bootstrap segue as diretrizes de design do Bootstrap, o que resulta em uma aparência consistente e profissional para os componentes. Isso é especialmente útil em projetos com vários desenvolvedores, pois garante que a interface de usuário do aplicativo mantenha uma aparência coesa;
- o Customização Flexível: Embora o React Bootstrap forneça estilos e comportamentos padrão, ele também é altamente personalizável. Os desenvolvedores podem facilmente personalizar a aparência e o comportamento dos componentes para atender às necessidades específicas de seus projetos, garantindo que eles se encaixem perfeitamente no design global do aplicativo;
- o Integração Perfeita com o React: O React Bootstrap é projetado para trabalhar perfeitamente com o ecossistema do React. Isso significa que você pode usar o React Router para gerenciar a navegação, integrar o Redux para gerenciar o estado da aplicação e aproveitar outras bibliotecas do React com facilidade;
- o Produtividade Aumentada: O React Bootstrap é uma ferramenta eficaz para aumentar a produtividade dos desenvolvedores, uma vez que fornece soluções prontas para diversos desafios comuns de interface de usuário. Isso permite que os desenvolvedores se concentrem mais na lógica de negócios do aplicativo e menos na criação de componentes de interface do zero;
- o Comunidade Ativa: O React Bootstrap é mantido por uma comunidade ativa de desenvolvedores, o que significa que ele é constantemente atualizado e aprimorado com base nas necessidades da comunidade. Você pode aproveitar o suporte contínuo e atualizações regulares.

![](_page_27_Picture_56.jpeg)

![](_page_28_Picture_0.jpeg)

#### **16. REACT-COOKIE**

Já com o node.js instalado, use o seguinte comando para instalar o reactcookie:

*npm install react-cookie.*

Importe o pacote em seu código com import Cookies from 'react-cookie'.

#### **PARA QUE O REACT-COOKIE SERVE?**

- o Ler cookies: Você pode usar a função cookies.get('nome-do-cookie') para ler o valor de um cookie específico;
- o Escrever cookies: Você pode usar a função cookies.set('nome-do-cookie', 'valor-do-cookie') para escrever um novo cookie ou atualizar um cookie existente.
- o Excluir cookies: Você pode usar a função cookies.remove('nome-do-cookie') para excluir um cookie existente;
- o Opções de configuração: Você pode configurar opções adicionais para seus cookies, como data de expiração, caminho, domínio, etc;
- o Hooks personalizados: O pacote react-cookie também fornece alguns hooks personalizados que você pode usar para acessar e modificar cookies em seus componentes React;
- o Compatibilidade universal: O pacote react-cookie é compatível com servidores e clientes, o que significa que você pode usá-lo em aplicativos de renderização do lado do servidor (SSR) e do lado do cliente (CSR);
- o API simples: A API do pacote react-cookie é simples e fácil de usar, tornando-o uma ótima escolha para trabalhar com cookies no React.

![](_page_29_Picture_0.jpeg)

#### **17. REACT-DOM**

O "react-dom" já está incluído como uma dependência no projeto criado com o "create-react-app". No entanto, se você estiver criando um projeto React manualmente ou desejar garantir que a dependência esteja instalada, você pode executar o seguinte comando:

*npm install react-dom*

- Inicie o servidor de desenvolvimento
- Agora, você pode iniciar o servidor de desenvolvimento para executar seu projeto React. Use o seguinte comando:

*npm start*

Isso iniciará o servidor de desenvolvimento e abrirá automaticamente seu aplicativo React em um navegador da web. Qualquer alteração que você fizer no código será refletida instantaneamente no navegador, graças ao recurso de recarga a quente do "create-react-app".

Se tudo correr conforme o esperado, seu projeto React estará configurado e pronto para uso, com a dependência "react-dom" incluída para renderizar componentes React no navegador.

#### **PARA QUE O REACT-DOM SERVE?**

O React Router DOM é uma biblioteca que oferece roteamento de páginas para aplicativos React. Ele é usado para criar navegação dinâmica em aplicativos de página única (SPA) e permite que você alterne entre diferentes "páginas" de conteúdo sem a necessidade de recarregar a página inteira. Aqui estão os principais usos e funcionalidades do React Router DOM:

- o Renderização de Componentes: O React DOM é responsável por renderizar os componentes React na árvore DOM do navegador. Quando você cria um componente React, o React DOM traduz esses componentes em elementos do DOM, permitindo que eles sejam exibidos na página da web. Isso significa que o React permite que você construa uma interface de usuário composta por componentes reutilizáveis e que possa ser facilmente atualizada à medida que o estado ou os dados mudam;
- o Atualizações Reativas: Uma das características mais poderosas do React DOM é sua capacidade de atualização reativa. Quando os dados de um componente React mudam, o React DOM automaticamente atualiza a visualização para refletir essas alterações. O React DOM faz isso de maneira eficiente, identificando apenas os elementos que realmente mudaram e atualizando-os. Isso é um contraste com a abordagem tradicional de reconstruir toda a árvore DOM, o que pode ser ineficiente e causar problemas de desempenho;
- o Manipulação de Eventos: O React DOM não é apenas sobre renderização, mas também lida com eventos do navegador. Isso inclui cliques, toques, pressionamentos de teclas e interações do usuário. O React DOM permite que você crie componentes React interativos que respondem a eventos do usuário de forma consistente e eficaz. A abstração de eventos do React torna a manipulação de eventos mais fácil e mais previsível;
- o Renderização no Lado do Cliente (CSR): O React DOM é especialmente adequado para a renderização no lado do cliente (Client-Side Rendering -CSR), onde a renderização ocorre diretamente no navegador do cliente. Isso significa que, em vez de gerar páginas no servidor, o React DOM permite que você crie aplicativos web que carregam rapidamente e respondem de forma ágil às ações do usuário. Isso é particularmente útil para aplicativos web modernos;
- o Reconciliação Eficiente: O React DOM utiliza um algoritmo de reconciliação eficiente para determinar quais partes da árvore DOM precisam ser atualizadas quando os dados mudam. Essa reconciliação inteligente reduz o tempo de renderização, economizando recursos e melhorando o desempenho geral do aplicativo.

![](_page_31_Picture_100.jpeg)

#### **18. REACT-ICONS**

Já com o node.js instalado, use o seguinte comando para instalar o reacticons:

*npm install react-icons –save*

*Obs.: a opção --save adiciona-o como uma dependência de desenvolvimento no arquivo package.json*

#### **PARA QUE O REACT-ICONS SERVE?**

O React Icons é uma biblioteca que fornece uma ampla variedade de ícones populares e amplamente utilizados que você pode incorporar facilmente em seus aplicativos React. Aqui estão alguns dos principais usos e funcionalidades do React Icons:

- o Interface de Usuário (UI) Melhorada: O React Icons permite que você aprimore a interface de usuário do seu aplicativo com ícones visuais que comunicam ações, funcionalidades ou informações de forma mais clara e atraente;
- o Facilidade de Uso: A biblioteca oferece uma maneira fácil e consistente de adicionar ícones aos componentes React. Você pode escolher entre uma ampla seleção de ícones prontos para uso em diferentes estilos e tamanhos;
- o Personalização: Você pode personalizar os ícones para atender às necessidades de design específicas do seu aplicativo. Isso inclui ajustar cores, tamanhos e estilos para se alinharem com a identidade visual do seu projeto;
- o Ampla Seleção de Ícones: O React Icons suporta uma variedade de conjuntos de ícones populares, como Font Awesome, Material Icons, e muitos outros. Isso oferece flexibilidade na escolha de ícones para diferentes contextos;
- o Economia de Tempo: Em vez de criar ou procurar ícones personalizados, o React Icons fornece um repositório centralizado de ícones prontos para uso, economizando tempo de desenvolvimento;
- o Compatibilidade com Outras Bibliotecas: O React Icons pode ser facilmente integrado com outras bibliotecas de UI, como React Bootstrap ou Material-UI, para criar interfaces de usuário ricas e visualmente agradáveis.

![](_page_32_Picture_39.jpeg)

#### **19. REACT-MODAL**

Já com o node.js instalado. use o seguinte comando para instalar o reactmodal:

*npm install react-modal*

#### **PARA QUE O REACT-MODAL SERVE?**

O React Modal é uma biblioteca que facilita a criação e o gerenciamento de modais (janelas pop-up) em aplicativos React. Aqui estão os principais usos e funcionalidades do React Modal:

- o Modais Personalizáveis: O React Modal permite que você crie modais personalizáveis, que podem conter qualquer conteúdo desejado, como formulários, mensagens, imagens, ou qualquer outro componente React. Isso torna a criação de modais flexível e adaptável às necessidades do seu aplicativo;
- $\circ$  Controle de Estado de Modais: A biblioteca fornece um controle eficaz sobre o estado dos modais, tornando possível abrir, fechar e controlar o comportamento de modais com facilidade. Você pode exibir modais com base em eventos específicos, como cliques em botões ou links;
- o Estilos Configuráveis: O React Modal oferece opções para personalizar estilos e posicionamento dos modais. Isso permite que você combine a aparência dos modais com o design geral do seu aplicativo;
- o Acessibilidade: O React Modal é desenvolvido com a acessibilidade em mente e segue as melhores práticas para garantir que os modais sejam utilizáveis por todas as pessoas, incluindo aquelas que dependem de tecnologias assistivas;
- o Uso com React Router: É comum usar o React Modal em conjunto com o React Router para criar modais de navegação, como janelas de login, páginas de detalhes e outros elementos interativos que não exigem uma mudança de URL;
- o Evitar Desnecessárias Recargas de Página: Modais permitem mostrar informações adicionais sem recarregar a página inteira, melhorando a experiência do usuário e evitando interrupções na navegação.

![](_page_33_Picture_106.jpeg)

![](_page_34_Picture_0.jpeg)

# **20. REACT-NUMBER-FORMAT**

Já com o node.js instalado, use o seguinte comando para instalar o reactnumber-format:

*npm install react-number-format*

#### **PARA QUE O REACT-NUMBER-FORMAT SERVE?**

O react-number-format é uma biblioteca React que oferece um componente de entrada de número altamente personalizável. Ele é usado para formatar, validar e exibir números em campos de entrada em uma variedade de formatos. Aqui estão os principais usos e funcionalidades do react-number-format:

- o Formatação Personalizada de Números: O React Number Format permite que você aplique formatação personalizada a números, tornando mais fácil apresentá-los de acordo com padrões específicos, como moeda, porcentagem, números decimais, números inteiros, ou qualquer outro formato desejado. Isso é particularmente útil em aplicações financeiras, estatísticas e em campos de formulários onde a exibição legível é fundamental;
- o Validação de Números: Além da formatação, a biblioteca oferece recursos de validação que permitem definir regras para números inseridos. Você pode especificar limites mínimos e máximos, restringir o número de casas decimais, impor valores específicos e aplicar critérios de validação personalizados. Isso ajuda a garantir que os números inseridos atendam a requisitos específicos;
- o Máscaras Personalizadas: O React Number Format permite a criação de máscaras personalizadas para campos de entrada de números. Isso simplifica a entrada de números de acordo com padrões específicos, como

códigos de área, números de telefone, CPF, CNPJ, ou qualquer outro formato personalizado. As máscaras garantem que os números sejam inseridos de forma consistente e intuitiva;

- o Eventos de Manipulação: A biblioteca oferece eventos que permitem que você capture interações do usuário, como pressionar teclas, alterar o valor, ou submeter um formulário. Isso possibilita a integração com a lógica do aplicativo, permitindo a execução de ações específicas com base nas interações do usuário;
- o Suporte a Internacionalização: O React Number Format é compatível com a internacionalização, o que significa que você pode ajustar os formatos de números com base nas preferências do usuário ou na localização geográfica. Isso é essencial para criar aplicativos que atendam a diferentes mercados globais;
- o Personalização Visual: Além das funcionalidades de formatação e validação, o componente é altamente personalizável em termos de aparência. Você pode ajustar estilos visuais, cores, rótulos e outros elementos de interface para que correspondam ao design geral do seu aplicativo;
- o Uso em Formulários e Aplicações Financeiras: O React Number Format é especialmente útil em formulários onde a entrada de números precisa seguir padrões específicos. Ele também é valioso em aplicações financeiras, como sistemas de pagamento, relatórios financeiros e aplicativos de contabilidade, onde a precisão e a formatação dos números são essenciais.

![](_page_35_Picture_98.jpeg)

#### **21. REACT-ROUTER-DOM**

Já com o node.js instalado.use o seguinte comando para instalar o reactrouter-dom:

*npm install react-router-dom*

#### **PARA QUE O REACT-ROUTER-DOM SERVE?**

O React Router DOM é uma biblioteca que oferece roteamento de páginas para aplicativos React. Ele é usado para criar navegação dinâmica em aplicativos de página única (SPA) e permite que você alterne entre diferentes "páginas" de conteúdo sem a necessidade de recarregar a página inteira. Aqui estão os principais usos e funcionalidades do React Router DOM:

- o Navegação de Páginas: O React Router DOM permite que você defina rotas para diferentes partes do seu aplicativo. Cada rota corresponde a uma "página" ou uma seção de conteúdo em seu aplicativo. Isso é útil para criar uma experiência de navegação que parece com várias páginas sem recarregar a página principal;
- o Gerenciamento de Histórico: O React Router DOM gerencia o histórico de navegação, o que significa que você pode navegar entre páginas e utilizar o botão "Voltar" do navegador para retroceder às páginas anteriores. Isso cria uma experiência de navegação fluida para os usuários;
- o Parâmetros de Rota: Você pode definir parâmetros de rota que permitem passar informações entre páginas. Isso é útil, por exemplo, para criar páginas de detalhes que exibem informações com base em um identificador único;
- o Roteamento Aninhado: O React Router DOM suporta roteamento aninhado, o que significa que você pode ter sub-rotas dentro de rotas principais. Isso é útil para criar layouts complexos de página e hierarquias de navegação:
- o Proteção de Rotas: Você pode proteger rotas específicas, exigindo autenticação ou autorização antes de permitir o acesso a determinadas páginas. Isso é importante para a segurança e controle de acesso em aplicativos;
- o Navegação Programática: Além da navegação baseada em links, o React Router DOM também suporta navegação programática, o que permite que você navegue para diferentes rotas programaticamente em resposta a ações do usuário ou eventos do aplicativo.

![](_page_36_Picture_107.jpeg)

![](_page_37_Picture_0.jpeg)

#### **22. REACT-SCRIPTS**

O Create React App criará automaticamente a estrutura inicial do seu projeto React, configurando o react-scripts e outras dependências necessárias de forma automática.

#### **PARA QUE O REACT-SCRIPTS SERVE?**

- o 1.Webpack Empacotamento e Otimização: O Webpack é uma poderosa ferramenta que desempenha um papel central no processo de desenvolvimento de aplicativos React. Ele é usado para empacotar, otimizar e gerenciar o código JavaScript, CSS e outros recursos do seu aplicativo. O Webpack permite que você organize e agrupe seu código de maneira eficiente, reduzindo o número de solicitações ao servidor e melhorando o desempenho da aplicação;
- o 2.Babel Compilação de Código JavaScript Moderno:O Babel é outra parte essencial do ambiente de desenvolvimento do React. Ele é responsável por compilar código JavaScript moderno, escrito com recursos como classes, arrow functions e desestruturação, em uma versão mais antiga do JavaScript que é compatível com uma ampla variedade de navegadores. Isso é crucial, pois permite que você aproveite as últimas funcionalidades do JavaScript enquanto garante que seu aplicativo funcione em navegadores mais antigos que não suportam esses recursos;
- o 3.Servidor de Desenvolvimento Recarga Automática:O react-scripts inicia um servidor de desenvolvimento local, que é uma parte vital do fluxo de trabalho de desenvolvimento do React. Esse servidor permite que você visualize seu aplicativo em tempo real à medida que faz alterações no código. Uma das características mais valiosas é a recarga automática da página: sempre que você faz uma alteração no código-fonte, o servidor detecta essa alteração e atualiza a página automaticamente no navegador. Isso economiza tempo e torna o desenvolvimento mais eficiente, pois você não precisa recarregar manualmente a página a cada alteração;
- o 4.Configuração de Testes Jest e Testes Unitários:O react-scripts inclui configurações para testes, principalmente com o uso da biblioteca Jest. Jest é uma ferramenta de teste popular que simplifica a escrita de testes unitários para seu aplicativo React. Isso é importante para garantir a qualidade do seu código e a estabilidade do aplicativo. Com as configurações fornecidas pelo react-scripts, você pode facilmente escrever testes para os componentes do seu aplicativo, funções e lógica de negócios, ajudando a identificar e corrigir problemas mais cedo no ciclo de desenvolvimento;
- o 5.Ambiente de Produção Construção e Otimização:Quando você está pronto para implantar seu aplicativo em um ambiente de produção, o reactscripts oferece uma maneira conveniente de construir e otimizar seu código. Isso envolve a minificação e a concatenação de arquivos JavaScript e CSS, removendo código não utilizado e realizando outras otimizações para garantir que seu aplicativo seja o mais eficiente possível. Os arquivos resultantes são prontos para implantação em um servidor de produção;
- o 6.Suporte a PWA Progressive Web Apps:Por fim, o react-scripts também oferece suporte a Progressive Web Apps (PWAs). As PWAs são aplicativos da web que podem ser instalados e executados em dispositivos como aplicativos nativos, oferecendo uma experiência de usuário confiável e rápida, mesmo em condições de rede instável. O react-scripts facilita a transformação do seu aplicativo React em uma PWA, incluindo a configuração de um arquivo de manifesto e um serviço de trabalhador (service worker) para recursos offline.

![](_page_38_Picture_104.jpeg)

#### **23. REACT-TOASTIFY**

Já com o node.js instalado, use o seguinte comando para instalar o reacttoastify:

*Npm install react-toastify*

#### **PARA QUE O REACT-TOASTIFY SERVE?**

- o Notificações de Toast Customizáveis: O react-toastify permite que você crie notificações de toast personalizadas que podem incluir texto, ícones e estilos específicos. Isso é útil para exibir mensagens de sucesso, erros, informações importantes, ou qualquer outra informação relevante para o usuário;
- o Duração Controlada: Você pode definir a duração das notificações de toast para que elas desapareçam após um determinado período de tempo. Isso evita que as notificações ocupem espaço desnecessário na interface do usuário;
- o Posições Personalizadas: O react-toastify permite que você escolha a posição das notificações de toast na tela, seja na parte superior, no meio, na parte inferior, à esquerda ou à direita. Isso oferece flexibilidade na exibição das notificações.
- o Notificações Empilháveis: Se várias notificações forem exibidas em sequência, o react-toastify permite que elas se empilhem de forma organizada para evitar a obstrução do conteúdo anterior;
- o Personalização de Estilo: Você pode personalizar o estilo das notificações de toast para que correspondam ao design geral do seu aplicativo. Isso inclui cores, fontes, tamanhos e animações;
- o Ações e Eventos Personalizados: O react-toastify suporta a adição de ações ou interações personalizadas às notificações de toast, como botões de fechamento ou a capacidade de executar ações ao clicar na notificação;
- o Notificações de Sucesso e Erro: O react-toastify é comumente usado para notificar o usuário sobre o resultado de operações, como envio de formulários, atualizações bem-sucedidas, erros de validação, autenticação e muito mais;
- o Controle de Pilha de Notificações: Você pode controlar a pilha de notificações, permitindo que você adie ou elimine notificações de acordo com as necessidades do seu aplicativo.

![](_page_39_Picture_109.jpeg)

![](_page_40_Picture_0.jpeg)

# **24. SWEETALERT2**

- o Instale O Sweetalert2:
- o Abra o terminal na pasta do seu projeto React.
- o Execute o seguinte comando para instalar o SweetAlert2 via npm:

#### *npm install sweetalert2*

- o Certifique-se de que você está no diretório raiz do seu projeto React.
- o Importe o SweetAlert2 em seu componente React:
- o Abra o arquivo JavaScript/JSX do componente em que deseja usar o SweetAlert2.
- o Importe o SweetAlert2 no topo do arquivo. Por exemplo:

*import Swal from 'sweetalert2';*

- o **Utilize o SweetAlert2 em seu componente React:**
- o Agora você pode usar o SweetAlert2 em seu componente. Por exemplo, para exibir um modal de alerta, você pode fazer o seguinte:

#### *// Exemplo de uso para exibir um alerta*

```
const showSweetAlert = () => {
  Swal.fire({
   title: 'Olá, Mundo!',
   text: 'Este é um exemplo do SweetAlert2 no React.',
   icon: 'success',
 });
```
*};*

- o Personalize de acordo com suas necessidades:
- o Personalize os modais do SweetAlert2 conforme necessário, alterando os títulos, ícones, botões e outras opções de configuração. Consulte a documentação oficial do SweetAlert2 para obter mais detalhes sobre como personalizar e usar os recursos disponíveis na documentação do SweetAlert2

#### **PARA QUE O SWEETALERT2 SERVE?**

O SweetAlert2 é uma biblioteca JavaScript de código aberto usada para criar modais de diálogo personalizados e bonitos em páginas da web. Esses modais de

diálogo são frequentemente usados para exibir mensagens de alerta, confirmação, informação ou erros de uma forma mais atraente e interativa do que os diálogos padrão fornecidos pelos navegadores da web.

O SweetAlert2 é uma versão aprimorada do SweetAlert original, e é amplamente usado devido à sua flexibilidade e estilos personalizáveis. Ele oferece uma variedade de recursos, incluindo:

- o **Modais personalizados:** Você pode personalizar o título, conteúdo, ícones, botões e até mesmo o estilo dos modais de diálogo, permitindo que você crie mensagens e caixas de diálogo que se adequem ao design de sua página;
- o **Suporte a promessas:** O SweetAlert2 se integra bem com Promises em JavaScript, o que torna a execução de ações após o fechamento do modal fácil e eficiente;
- o **Tipos de alertas:** Ele oferece diferentes tipos de modais, como alertas, confirmações, entradas de texto, notificações tostadas (toast notifications) e modais HTML personalizados;
- o **Personalização de botões:** Você pode personalizar os botões de ação nos modais, como adicionar rótulos personalizados ou atribuir funções específicas a eles;
- o **Animações e temas personalizados:** O SweetAlert2 permite adicionar animações às suas modais e também oferece suporte a temas personalizados para corresponder ao design da sua página;
- o **Compatibilidade com múltiplos navegadores:** Ele é compatível com uma variedade de navegadores modernos e fornece opções para garantir uma experiência consistente.

![](_page_41_Picture_8.jpeg)

![](_page_42_Picture_102.jpeg)

#### **25. SWIPER**

#### **Instale o Swiper:**

- o Abra o terminal na pasta do seu projeto React.
- o Execute o seguinte comando para instalar o Swiper via npm: *npm install swiper*

Certifique-se de que você está no diretório raiz do seu projeto React.

- o Importe o Swiper em seu componente React;
- o Abra o arquivo JavaScript/JSX do componente em que deseja usar o Swiper;
- o Importe o Swiper e seu arquivo CSS no topo do arquivo. Por exemplo:

*import React, { useEffect } from 'react'; import Swiper from 'swiper/swiper-bundle.min.css'; import 'swiper/swiper-bundle.min.js';*

- o Utilize o Swiper em seu componente React:
- o Agora você pode criar e configurar o Swiper em seu componente React. Por exemplo, para criar um carrossel de slides, você pode fazer o seguinte:

*import React, { useEffect } from 'react'; import 'swiper/swiper-bundle.min.css'; import Swiper from 'swiper/swiper-bundle.min.js';*

```
function MySlider() {
  useEffect(() => {
   new Swiper('.swiper-container', {
    // Configurações do Swiper, como slidesPerView, autoplay, etc.
   });
  }, []);
```

```
 return (
   <div className="swiper-container">
    <div className="swiper-wrapper">
     <div className="swiper-slide">Slide 1</div>
     <div className="swiper-slide">Slide 2</div>
     <div className="swiper-slide">Slide 3</div>
     {/* Adicione mais slides conforme necessário */}
    </div>
   </div>
 );
}
```
#### *export default MySlider;*

Certifique-se de adicionar uma <div> com a classe 'swiper-container' e definir os slides dentro dessa div.

- o Personalize de acordo com suas necessidades:
- o Personalize o Swiper alterando as configurações e adicionando mais slides conforme necessário. Consulte a documentação oficial do Swiper para obter mais detalhes sobre como personalizar e usar os recursos disponíveis na documentação do Swiper.

#### **PARA QUE O SWIPER SERVE?**

O Swiper é uma biblioteca JavaScript de código aberto que permite criar carrosséis de slides interativos e responsivos em páginas da web. É amplamente usado para criar galerias de imagens, banners, apresentações de slides e outros elementos deslizantes em sites e aplicativos da web. O Swiper oferece muitos recursos personalizáveis e suporta gestos de toque em dispositivos móveis, tornando-o uma escolha popular para criar experiências de usuário dinâmicas.

#### **26. WEB-VITALS**

Instale o web-vitals e um pacote de relatório (opcional):

- o Abra o terminal na pasta do seu projeto React.
- o Execute o seguinte comando para instalar o web-vitals via npm: *npm install web-vitals*
- $\circ$  Opcionalmente, você pode instalar um pacote de relatório, como @chialab/web-vitals-reporter, para visualizar as métricas no console. Execute o seguinte comando:

*npm install @chialab/web-vitals-reporter*

- o Importe o web-vitals no componente React:
- o Abra o arquivo JavaScript/JSX do componente principal do seu aplicativo (normalmente App.js).
- o Importe o web-vitals no topo do arquivo. Por exemplo:

#### *import React, { useEffect } from 'react'; import { getCLS, getFID, getLCP } from 'web-vitals';*

- o Defina funções de relatório (opcional):
- o Opcionalmente, você pode definir funções de relatório para exibir as métricas no console ou enviá-las para um servidor. Aqui está um exemplo de como criar funções de relatório para exibir as métricas no console:

```
const reportWebVitals = (onPerfEntry) => {
  if (onPerfEntry && onPerfEntry instanceof Function) {
   getCLS(onPerfEntry);
   getFID(onPerfEntry);
   getLCP(onPerfEntry);
  }
};
```
- o Utilize o web-vitals em seu componente React:
- o Você pode usar o web-vitals para medir métricas diretamente em componentes específicos do React. Por exemplo, para medir o CLS (Cumulative Layout Shift) em um componente, você pode fazer o seguinte:

```
useEffect(() => {
  const { disconnect } = getCLS((metric) => {
   console.log('CLS:', metric.value);
  });
```

```
 return () => disconnect();
}, []);
```
- o Certifique-se de ajustar as métricas que você deseja medir e as ações que deseja realizar quando as métricas são coletadas.
- o Personalize de acordo com suas necessidades:
- o Personalize a integração do web-vitals para atender às necessidades específicas do seu aplicativo React e considere o uso de pacotes de relatório mais avançados para análises mais detalhadas.

# **PARA QUE O WEB-VITALS SERVE?**

Facilita a coleta e o relatório das métricas essenciais da web.

![](_page_45_Picture_104.jpeg)

# **27. BCRYPTJS**

- o Instale o bcryptjs:
- o Abra o terminal na pasta do seu projeto Node.js.
- o Execute o seguinte comando para instalar o bcryptjs via npm:

#### *npm install bcryptjs*

- o Importe o bcryptjs em seu código:
- o Em seu arquivo JavaScript/Node.js onde você deseja usar o bcryptjs, importe-o no topo do arquivo. Por exemplo:

*const bcrypt = require('bcryptjs');*

- o Use o bcryptjs para criptografar senhas:
- o Você pode usar o bcryptjs para criar hashes seguros de senhas. Aqui está um exemplo de como criar um hash de senha:

*const plaintextPassword = 'minhaSenha';*

```
// Gerar um salt para a criptografia
bcrypt.genSalt(10, (err, salt) => {
  if (err) throw err;
  // Usar o salt para criar o hash da senha
  bcrypt.hash(plaintextPassword, salt, (err, hash) => {
   if (err) throw err;
   console.log('Senha criptografada:', hash);
  });
});
```
o Verifique senhas com bcryptjs:

o Você também pode usar o bcryptjs para verificar senhas em comparação com hashes armazenados. Aqui está um exemplo de como verificar uma senha:

*const hashedPassword = 'hashDaSenha'; // Hash da senha armazenado no banco de dados*

```
bcrypt.compare(plaintextPassword, hashedPassword, (err, res) => {
  if (err) throw err;
  if (res) {
   console.log('Senha correta');
  } else {
   console.log('Senha incorreta');
 }
});
```
Certifique-se de adaptar o código de acordo com as necessidades do seu projeto, como integração com banco de dados, gerenciamento de usuários e autenticação. O bcryptjs é uma ferramenta importante para a segurança de senhas em aplicativos Node.js.

#### **PARA QUE O BCRYPTJS SERVE?**

O bcryptjs é uma biblioteca JavaScript que permite a você realizar a criptografia de senhas usando o algoritmo de hashing de senhas bcrypt. Isso é especialmente útil para armazenar senhas de forma segura em bancos de dados, evitando que senhas sejam armazenadas em texto simples.

![](_page_46_Picture_6.jpeg)

#### **28. DOTENV**

- o Instale o dotenv:
- o Abra o terminal na pasta do seu projeto Node.js.

o Execute o seguinte comando para instalar o dotenv via npm:

#### *npm install dotenv*

- o Crie um arquivo .env:
- o No diretório do seu projeto, crie um arquivo chamado .env. É nesse arquivo que você definirá suas variáveis de ambiente no formato NOME=VALOR. Por exemplo:

*DB\_USER=meuUsuario DB\_PASSWORD=minhaSenhaSecreta API\_KEY=minhaChaveDeAPI*

- o Importe e configure o dotenv em seu código:
- o Em seu arquivo JavaScript/Node.js onde você deseja usar o dotenv, importeo no topo do arquivo e configure-o para carregar as variáveis de ambiente do arquivo .env. Por exemplo:

#### *require('dotenv').config();*

- o Acesse as variáveis de ambiente:
- o Agora você pode acessar as variáveis de ambiente definidas no arquivo .env em seu código. Por exemplo:

*const dbUser = process.env.DB\_USER; const dbPassword = process.env.DB\_PASSWORD; const apiKey = process.env.API\_KEY; console.log('Usuário do banco de dados:', dbUser); console.log('Chave de API:', apiKey);*

- o Proteja seu arquivo .env:
- o É importante proteger o arquivo .env, pois ele contém informações sensíveis. Não o compartilhe em repositórios públicos. Você pode adicionar o arquivo .env ao seu arquivo .gitignore para garantir que ele não seja enviado para seu repositório Git.

Certifique-se de que seu arquivo .env contenha informações confidenciais e sensíveis e não seja compartilhado publicamente. O doteny é uma ferramenta útil para carregar variáveis de ambiente em seus aplicativos Node.js e manter informações sensíveis seguras.

#### **PARA QUE O DOTENV SERVE?**

A biblioteca dotenv é comumente usada em aplicativos Node.js para carregar variáveis de ambiente a partir de um arquivo .env, o que ajuda a manter informações sensíveis, como credenciais de banco de dados, chaves de API e outros dados confidenciais, fora do código-fonte do aplicativo.

![](_page_48_Picture_0.jpeg)

![](_page_48_Picture_80.jpeg)

#### **29. MULTER**

- o Instale o multer:
- o Abra o terminal na pasta do seu projeto Node.js.
- o Execute o seguinte comando para instalar o multer via npm:

#### *npm install multer*

- o Importe o multer em seu código:
- o Em seu arquivo JavaScript/Node.js onde você deseja usar o multer, importe-o no topo do arquivo. Por exemplo:

*const multer = require('multer');*

- o Configure o multer:
- o Configure o multer especificando onde os arquivos devem ser armazenados e como eles devem ser nomeados. Você pode configurar as opções em um objeto e passá-lo como argumento ao inicializar o multer. Aqui está um exemplo de configuração básica:

```
const storage = multer.diskStorage({
  destination: function (req, file, cb) {
   cb(null, 'uploads/'); // Diretório de destino para salvar os arquivos
  },
  filename: function (req, file, cb) {
   cb(null, file.originalname); // Nome do arquivo original
  },
});
```
*const upload = multer({ storage: storage });*

- $\circ$  Crie uma rota para o upload de arquivos:
- o Em seu aplicativo Express.js, crie uma rota para lidar com o upload de arquivos. Por exemplo:

*app.post('/upload', upload.single('file'), (req, res) => { res.send('Arquivo enviado com sucesso.');*

*});*

- o Neste exemplo, a rota "/upload" permite o envio de um único arquivo com o nome de campo "file".
- o Crie o formulário de envio no seu frontend:
- o No seu aplicativo cliente (por exemplo, um formulário HTML), crie um campo de entrada de arquivo (input type="file") com o atributo "name" correspondente ao nome especificado em upload.single(), que é "file" no exemplo acima.
- o Inicie seu aplicativo Node.js:
- o Inicie seu aplicativo Node.js para que a rota de upload e a configuração do multer estejam em vigor.
- o Teste o envio de arquivos:
- o Acesse a rota de upload no seu aplicativo, selecione um arquivo para fazer o upload e envie-o. O arquivo será salvo no diretório configurado, e você pode personalizar a lógica para processar o arquivo conforme necessário.
- o Certifique-se de adaptar o código e as configurações de acordo com as necessidades do seu projeto. O multer é uma ferramenta útil para lidar com o upload de arquivos em aplicativos web Node.js com o Express.js.

#### **PARA QUE O MULTER SERVE?**

O multer é uma biblioteca para Node.js que facilita o upload de arquivos em aplicativos web. Ele é comumente usado com o Express.js para lidar com o envio de arquivos de formulários a partir de clientes para o servidor. Aqui está um passo a passo para instalar e usar o multer em seu projeto Node.js com o Express.js:

![](_page_50_Picture_108.jpeg)

#### **30. MYSQL2**

- o Instale o mysql2:
- o Abra o terminal na pasta do seu projeto Node.js.
- o Execute o seguinte comando para instalar o mysql2 via npm:

*npm install mysql2*

- o Importe o mysql2 em seu código:
- o Em seu arquivo JavaScript/Node.js onde você deseja usar o mysql2, importeo no topo do arquivo. Por exemplo:

*const mysql = require('mysql2');*

- o Crie uma conexão com o banco de dados:
- o Configure as credenciais de conexão com o banco de dados e crie uma conexão. Aqui está um exemplo de configuração e criação de conexão:

*const connection = mysql.createConnection({ host: 'localhost', // Host do banco de dados user: 'seuUsuario', // Usuário do banco de dados password: 'suaSenha', // Senha do banco de dados database: 'seuBancoDeDados', // Nome do banco de dados });*

- o Conecte-se ao banco de dados:
- o Use a conexão criada para se conectar ao banco de dados MySQL:

*connection.connect((err) => { if (err) {*

```
 console.error('Erro na conexão ao banco de dados:', err);
  } else {
   console.log('Conexão bem-sucedida com o banco de dados MySQL');
 }
});
```
- o Execute consultas SQL:
- o Use a conexão para executar consultas SQL no banco de dados. Por exemplo:

```
connection.query('SELECT * FROM suaTabela', (err, results, fields) => {
  if (err) throw err;
```
 *console.log('Resultado da consulta:', results);*

*});*

- o Feche a conexão após o uso:
- o É importante fechar a conexão quando você terminar de usá-la. Isso libera recursos e encerra a conexão com o banco de dados. Use o método end() para fechar a conexão:

#### *connection.end((err) => {*

```
 if (err) {
```

```
 console.error('Erro ao encerrar a conexão com o banco de dados:', err);
 } else {
```

```
 console.log('Conexão com o banco de dados encerrada.');
```

```
 }
```
*});*

Certifique-se de adaptar o código e as configurações de acordo com as necessidades do seu projeto e as consultas SQL específicas que você deseja executar no banco de dados MySQL. O mysql2 é uma ferramenta útil para interagir com bancos de dados MySQL em aplicativos Node.js.

#### **PARA QUE O MYSQL2 SERVE?**

O mysql2 é um driver MySQL para Node.js que permite que você se conecte a bancos de dados MySQL e realize operações de banco de dados em seu aplicativo Node.js.

![](_page_52_Picture_118.jpeg)

# **31. SEQUELIZE**

- o Instale o Sequelize e o driver de banco de dados:
- o Abra o terminal na pasta do seu projeto Node.js.
- o Execute o seguinte comando para instalar o Sequelize e o driver de banco de dados (por exemplo, mysql2 para MySQL) via npm:

*npm install sequelize mysql2*

- o Importe o Sequelize em seu código:
- o Em seu arquivo JavaScript/Node.js onde você deseja usar o Sequelize, importe-o no topo do arquivo. Por exemplo:

*const { Sequelize } = require('sequelize');*

- o Crie uma instância do Sequelize:
- o Configure a instância do Sequelize com as credenciais de acesso ao banco de dados e as informações de configuração. Aqui está um exemplo de configuração:

*const sequelize = new Sequelize('seuBancoDeDados', 'seuUsuario', 'suaSenha', { host: 'localhost', // Host do banco de dados*

 *dialect: 'mysql', // Tipo de banco de dados (por exemplo, mysql, postgres, sqlite, etc.)*

*});*

- o Defina modelos e tabelas:
- o Use o Sequelize para definir modelos que representam tabelas no banco de dados. Por exemplo:

```
const User = sequelize.define('User', {
  name: {
   type: Sequelize.STRING,
  },
```

```
 email: {
   type: Sequelize.STRING,
  },
});
```
- o Sincronize o modelo com o banco de dados:
- o Após definir os modelos, você pode sincronizá-los com o banco de dados usando o método sync():

```
sequelize.sync()
```
 *.then(() => {*

 *console.log('Tabelas sincronizadas com o banco de dados');*

```
 })
```

```
 .catch((err) => {
```
 *console.error('Erro ao sincronizar tabelas com o banco de dados:', err); });*

- o Execute consultas com o Sequelize:
- o Use os modelos definidos para executar consultas e interagir com o banco de dados. Por exemplo:

```
User.create({ name: 'John', email: 'john@example.com' })
  .then((user) => {
   console.log('Novo usuário criado:', user.toJSON());
  })
  .catch((err) => {
   console.error('Erro ao criar usuário:', err);
 });
```
- o Personalize de acordo com suas necessidades:
- o O Sequelize oferece recursos avançados, como associações, consultas complexas e migrações de banco de dados. Consulte a documentação oficial do Sequelize para obter informações detalhadas sobre como personalizar e usar seus recursos na documentação do Sequelize.

Certifique-se de adaptar o código e as configurações de acordo com as necessidades específicas do seu projeto e a configuração do seu banco de dados. O Sequelize é uma ferramenta poderosa para interagir com bancos de dados relacionais em aplicativos Node.js.

#### **PARA QUE O SEQUELIZE SERVE?**

O Sequelize é um ORM (Object-Relational Mapping) para Node.js que facilita a interação com bancos de dados relacionais, como MySQL, PostgreSQL, SQLite e SQL Server, usando JavaScript. O Sequelize oferece uma maneira mais fácil e produtiva de criar, consultar e gerenciar bancos de dados relacionais em aplicativos Node.js.

![](_page_54_Picture_0.jpeg)

#### **32. SEQUELIZE-CLI**

- o Instale o Sequelize CLI globalmente:
- o Abra o terminal em qualquer localização e execute o seguinte comando para instalar o Sequelize CLI globalmente:

#### *npm install -g sequelize-cli*

- o Isso permite que você use o Sequelize CLI em qualquer projeto Node.js em seu sistema.
- o Inicialize o Sequelize CLI em seu projeto:
- o Navegue até a pasta do seu projeto Node.js que usa o Sequelize.
- o Execute o seguinte comando para inicializar o Sequelize CLI no projeto: *sequelize init*
- o Isso criará uma estrutura de diretórios e arquivos no seu projeto para configuração, modelos, migrações e sementes.
- o Configure as credenciais do banco de dados:
- o Abra o arquivo config/config.json no seu projeto. Configure as credenciais do banco de dados, incluindo o nome do banco de dados, usuário e senha.
- o Crie um modelo com migração:
- o Para criar um novo modelo com uma migração, use o comando model:create. Por exemplo, para criar um modelo chamado "User" com campos "name" e "email", execute o seguinte comando:

#### *sequelize model:create --name User --attributes name:string,email:string*

- o Isso criará um arquivo de modelo e uma migração associada na pasta models e migrations do seu projeto.
- o Execute migrações:
- o Use o comando db:migrate para aplicar as migrações e criar as tabelas no banco de dados:

#### *sequelize db:migrate*

- o Crie sementes (opcional):
- o Se você deseja inserir dados iniciais no banco de dados, pode criar sementes. Use o comando seed:generate para criar um arquivo de semente e, em seguida, preencha o arquivo com os dados desejados.

*sequelize seed:generate --name create-users*

o Para executar as sementes e preencher o banco de dados, use o comando db:seed:

*sequelize db:seed:all*

- o Personalize de acordo com suas necessidades:
- $\circ$  O Sequelize CLI oferece muitos outros comandos úteis para lidar com modelos, migrações, sementes e outras tarefas relacionadas ao banco de dados. Consulte a documentação oficial do Sequelize CLI para obter informações detalhadas sobre como personalizar e usar seus recursos.

Certifique-se de adaptar o uso do Sequelize CLI de acordo com as necessidades específicas do seu projeto e a estrutura do seu banco de dados. O Sequelize CLI é uma ferramenta valiosa para gerenciar bancos de dados relacionais em aplicativos Node.js.

![](_page_55_Picture_104.jpeg)

#### **PARA QUE O SEQUELIZE-CLI SERVE?**

O Sequelize CLI (Command Line Interface) é uma ferramenta que funciona em conjunto com o Sequelize para facilitar o desenvolvimento de aplicativos Node.js com bancos de dados relacionais. O Sequelize CLI oferece comandos para ajudar na criação de modelos, migrações, sementes e outros aspectos do desenvolvimento de bancos de dados.

**COMO INICIALIZAR:**

Primeiramente inicie o comando "npm start" e "cd frontend" na pasta "package.json" no terminal, ele permite que você se comunique com um navegador para ver em tempo real as atualizações do seu site.

![](_page_56_Picture_1.jpeg)

Depois inicie o comando "npm run dev" e "cd backend" para que os arquivos do "package.json" do back end sejam iniciados.

![](_page_56_Picture_3.jpeg)

Assim o site já está iniciado, pronto para alterações com atualizações em tempo real no seu navegador

#### **SOBRE O SITE:**

O início do site você tem acesso a navbar e aos itens contidos nela:

![](_page_56_Picture_7.jpeg)

Em "doações" é o local onde você encontra doações disponíveis para a coletas como essa feita no exemplo:

![](_page_57_Picture_31.jpeg)

Em projetos você irá encontrar todos os projetos sociais em andamento.

![](_page_57_Picture_3.jpeg)

Em usuários você encontra os perfis de doadores e organizações para agradecer ou saber mais detalhes:

![](_page_57_Picture_32.jpeg)

No passo a passo você aprende a forma mais fácil de navegar e utilizar o site.

![](_page_58_Picture_0.jpeg)

Em cadastro você pode criar contas ou entrar nelas, na criação a opções de utilizar como pessoa jurídica ou não.

![](_page_58_Picture_29.jpeg)

Em "minha área" você tem acesso as principais áreas de administração e criação de projetos, ou da própria conta.

![](_page_59_Picture_23.jpeg)

Nessa área você encontra suas Doações publicadas e a situação de cada uma delas, podendo alterá-las.

![](_page_59_Picture_2.jpeg)

Na área de cadastrar você tem acesso as opções destacadas abaixo e de forma mais detalhada:

![](_page_60_Picture_26.jpeg)

Na área de cadastrar você tem acesso as últimas criações feitas por você e detalhes dela como imagens e o título:

![](_page_60_Picture_3.jpeg)

Na área de salvar produtos você pode ver os itens que você salvou e tem interesse em olhar depois.

#### **Projetos salvos**

![](_page_61_Picture_1.jpeg)

Por último, o cadastro de endereço com uma api de localizar endereços através do cep.

![](_page_61_Picture_36.jpeg)

#### **CONCLUSÃO:**

Pensando sempre no bem do próximo e considerando inaceitável que um país permita que seus cidadãos vivam em situações de insegurança alimentar e vulnerabilidade social, decidimos criar este site. Nossa esperança é que, por meio desta plataforma, as pessoas encontrem a motivação necessária para auxiliar

aqueles que mais precisam, possibilitando que um maior número de indivíduos receba ajuda. Almejamos, assim, eliminar a fome em nosso país e assegurar que ninguém passe por privações alimentares.